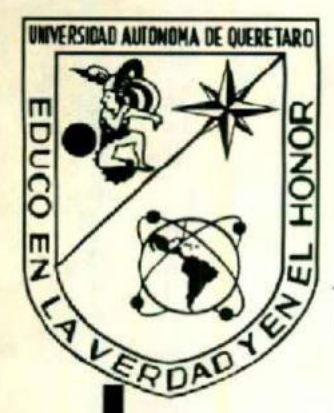

# UNIVERSIDAD AUTONOMA<br>DE QUERETARO

## ESCUELA DE INFORMATICA

## Curso de Especialización :

# "REDES"

Tesina: Documentación de red de la Escuela de Veterinaria y Zootecnia de la U.A.Q.

Presentá:

Campos Martínez Javier

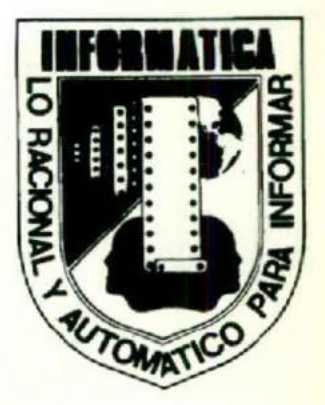

BIBLIOTECA CENIRAI

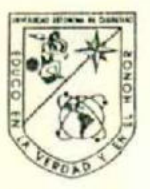

a se a composição de maior de composição de composição de composição de composição de composição de composição

Universidad Autónoma de Querétaro Escuela de Informática

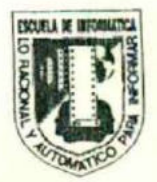

#### CARTA DE ACEPTACIÓN DE TESINA

Por este medio se otorga constancia de aceptación de la tesina que para obtener el título de Licenciado en Informática presenta el pasante JAVIER CAMPOS MARTINEZ, con el tema denominado DOCUMENTACION DE RED DE LA ESCUELA DE VETERINARIA Y ZOOTECNIA

Este trabajo fué desarrollado como una investigación derivada del curso de titulación REDES LOCALES, dando cumplimiento a uno de los requisitos contamplados en el artículo 34 del reglamento de titulación vigente, en lo referente a la opción de titulación por realización y aprobación de cursos de actualización.

Se extiende la presente para los fines legales a que haya lugar y para su inclusión en todos los ejemplares impresos de la tesina, a los diez días del mes de Octubre de 1995.

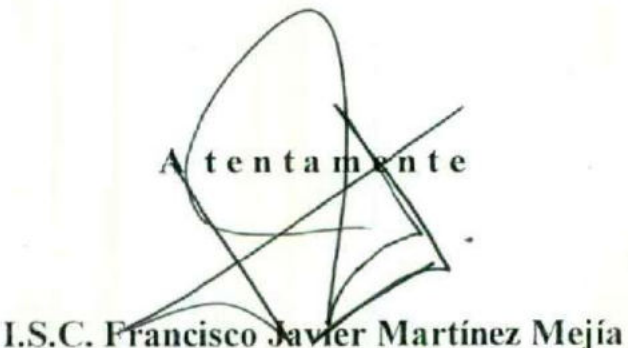

Responsables de la Revisión y Coordinacion del Curso de Titulación Impartido

Centro Universitario Au. Universidad Esq. Gabino Barreda s/n Querttaro, Qro. A.P. 184 CP. 76010 Fels (91-42) 16 32 42 Ext. 163 / 16 84 30

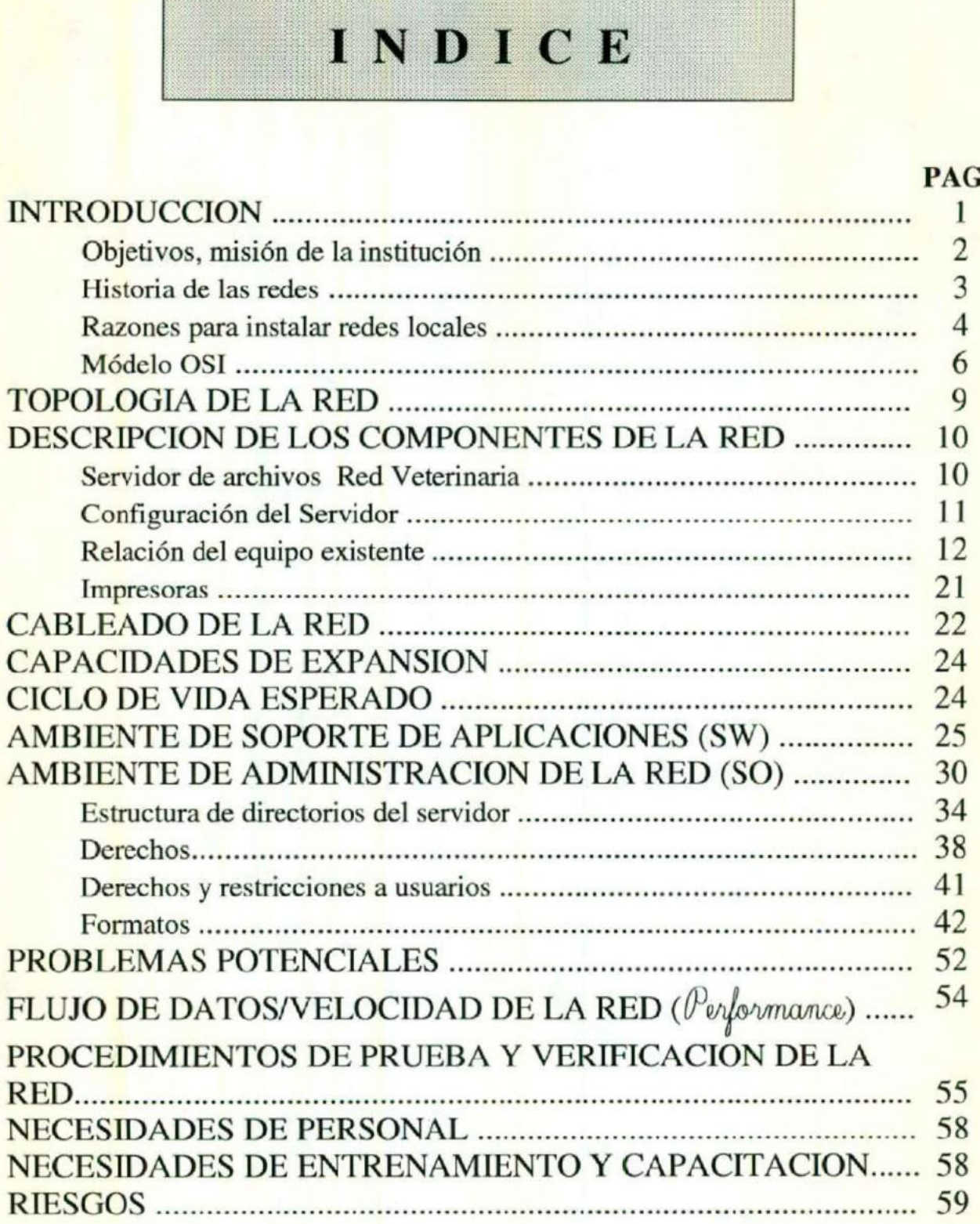

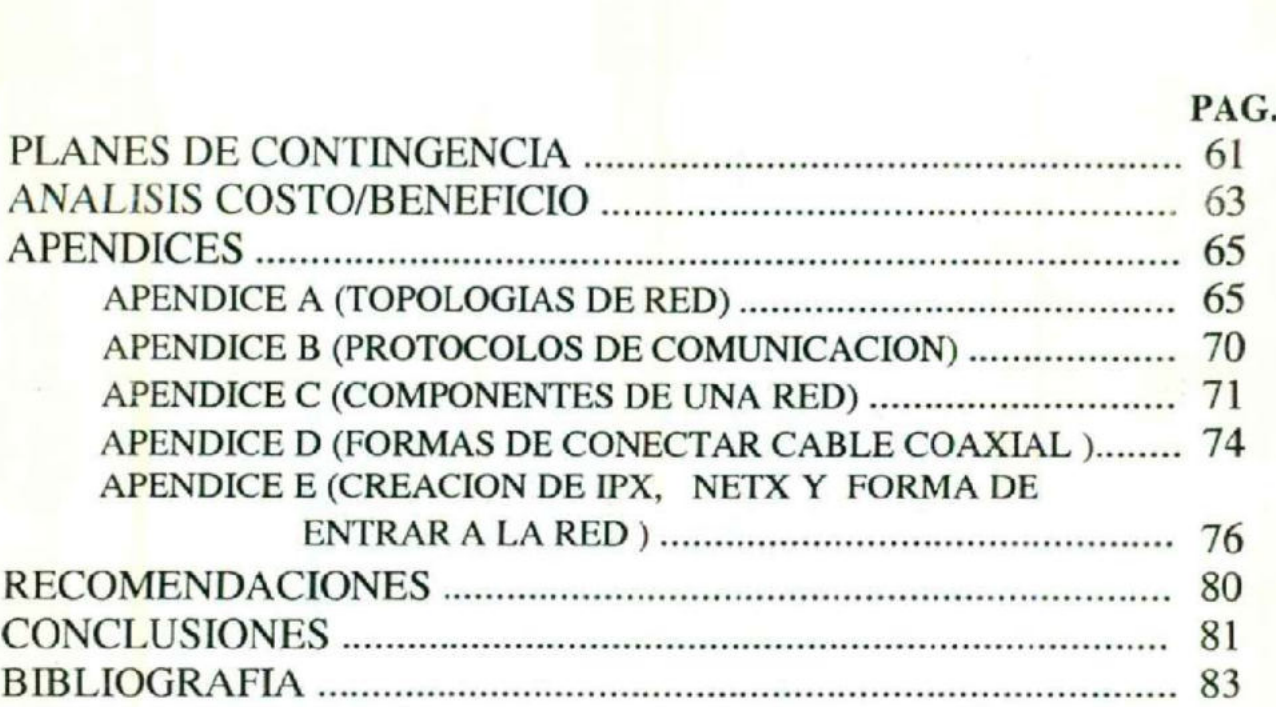

## INTRÓDUCCIÓN.

Esta tesina, se realizó con la finalidad de aprobar el curso de REDES LOCALES, para obtener el título de Licenciado en Informática, en la Universidad Autónoma de Querétaro.

La cual, tiene como objetivo que el pasante obtenga experiencia en su campo de trabajo, en relación con el análisis y diseño de redes de área local (LAN), basándose en el sistema operativo para redes Novell Netware, en cualquiera de sus versiones y así, estar capacitado para resolver problemas que se presenten en relación con ello.

Este documento, abarca todos los aspectos que una red debe de tomar en cuenta para su óptimo manejo y funcionamiento, así como administrar correctamente la red que se está analizando, también como apoyo en la solución de problemas que se puedan presentar en la red. Ya que se analizarán, los aspectos de Software y Hardware, topología, cableado, etc.

En la actualidad, son pocas las redes que cuentan con una buena documentación, con la cual puedan recurrir para consultar en cualquier momento cuando se presenten problemas, por ello la importancia de realizar este trabajo, ya que es en beneficio de la organización que utiliza una red.

## ESCUELA DE MEDICINA , VETERINARIA Y 3007ECNIA

#### OBJETIVOS GENERALES:

El médico veterinario zootecnista egresado de la U.A.Q. es un profesionista capacitado para :

Utilizar las técnicas actualizadas en el establecimiento y manejo de explotaciones pecuarias mediante :

El conocimiento de las enfermedades que afectan las especies animales, así como la metodología para su diagnóstico, tratamiento, prevención y control. Con la finalidad de lograr el óptimo aprovechamiento productivo de estas especies.

El conocimiento preciso y detallado de las especies animales económicamente importantes y sus características morfofisiológicas, etológicas y ecológicas.

Velar por la aplicación adecuada de las técnicas higiénico--samitarias más apropiadas, a fin de evitar la transmisión de enfermedades de los animales al hombre y garantizar el consumo de productos Higiénicos .

#### MISIÓN DEL CENTRO DE COMPUTO:

- Apoyar a los alumnos en el reforzamiento de sus conocimientos adquiridos dentro de la carrera de Médico Veterinario , Zootecnista. Mediante el uso de programas de aplicación especifica ( Milk , Pigcham, Hato, etc.) .

- Apoyar al estudiante através de recursos computacionales (Software y Hardware ) , para la realización de sus tareas y/o trabajos de investigación .

### HISTORIA DE LAS REDES.

Para comprender primero que es una red computacional es necesario definirla, en la actualidad se define como un sistema formado por un grupo de computadoras enlazadas entre si, mediante un protocolo y compartiendo recursos (software y hardware).

Es necesario iniciar la historia de las redes con la aparición de las computadoras personales en el año de 1980 por IBM provocando el establecimiento de un estándar en el uso profesional como personal de las computadoras, con ella venía un sistema operativo denominado DOS, el cual es un entorno fácil para el diseño y comercialización de software, con este sistema la compatibilidad del hardware fue mayor gracias a la compatibilidad a nivel de software.

Todo esto provocó un incremento en el uso de las PC's y se hizo evidente que si se conectaban se obtendría grandes beneficios como el compartir impresoras o discos fijos, en especial si existian limitaciones de presupuesto. Comienzan así a aparecer las primeras redes de área local basadas en un esquema de hardware muy concreto, a medida que se iban haciendo más populares los fabricantes diseñaban sus propias redes ya que seguían su propio conjunto de normas basándose en el hardware que habían diseñado y los diseñadores de software les era dificil adaptarlo para los distintos tipos de redes.

No fue hasta 1984, que IBM y Microsoft anunciaron el DOS 3.1 y el NETBIOS (Sistema básico de entrada/salida para redes) que fueron un catalizador en el cambio en el desarrollo de redes. Los estándares de las redes repentinamente se basaron en el software en lugar del hardware. Esto permitió que el sistema operativo de las LAN fuera un factor crítico de su desarrollo. Así las aplicaciones que se corrían en DOS permitían el acceso a redes, pedir archivos y bloquear registros.

En la actualidad NOVELL ha desarrollado más productos para redes y se a convertido en un estándar de la industria, por que, rompió con el DOS, creando un sistema operativo superior que ejecutaba las aplicaciones escritas para DOS y así NOVELL esta por encima de otros sistemas operativos y se adentro en un campo reservado para las minicomputadoras y grandes computadoras.

## RAZONES PARA INSTALAR REDES LOCALES.

Desde un principio, se instalaron redes con el objetivo de compartir recursos de un alto precio, como son discos, impresoras y trazadores. Ahora al haber bajado el precio de los periféricos, esta razón se hizo menos importante, y por ello han aparecido otras razones mucho más importantes en apoyo a las LAN. Estas razones son las siguientes:

- + Disponibilidad del software de redes. El software de redes que se ajusta a las necesidades de la empresa por lo general puede bajar los costos si se necesitan muchas copias del software, ya que se utiliza en todas sus terminales de la red.
- +» Uso legal del software. Por razones de respetar el uso legal de software en la empresa, el uso de redes permite que varios usuarios tengan acceso a una versión con licencia múltiple de un paquete de software.
- + Trabajo en común. Las redes permiten que un grupo de personas o equipo de personas involucradas en proyectos similares puedan comunicarse más fácilmente, y compartir programas o archivos de un mismo proyecto.
- » Actualización del software. El software que se utiliza en red se almacena centralizadamente, y por ello solo se actualizará una copia que esta almacenada en el servidor y se evita actualizar en cada una de las PC.
- + Copia de seguridad de los datos. Como los datos están centralizados en el servidor solo se hará la copia de los datos del servidor.
- » Ventajas en control de los datos. Como los datos se encuentran centralizados en el servidor, resulta mucho más fácil controlarlos y recuperarlos.
- » Ventajas en la organización. Los directivos pueden obtener ventajas de las nuevas ideas sobre organización que puedan las redes.
- + Uso compartido de las impresoras de calidad, Las redes permiten compartir todos los recursos, los baratos como los más caros, entre ellos están las impresoras láser de alta calidad y los trazadores sofisticados.
- + Procesamiento distribuido. Muchas empresas trabajan como si ya tuvieran instalado un procesamiento distribuido, y cuentan con PC en sus departamentos, esto sirve como base para la instalación de una red además de que surge la necesidad de comunicarlos usando PC.
- Correo electrónico y difusión de mensajes. Este servicio permite que los usuarios se comuniquen más fácilmente entre sí.
- + Ampliación del uso de PC con estaciones más baratas. Una vez montada la red local es más barato la instalación de estaciones sin disco fijo, ya que estas pueden conectarse a la red usando los recurso que están instaladas a la red.
- + Seguridad. La integridad de los datos se logra gracias a que el servidor cuenta con métodos de control, tanto de software como de hardware.

Las redes de área local son manejadas a través de un modelo de comunicación que es un estándar para el manejo de redes Novell, este modelo llamado modelo OSI (Open System Interconection), ayuda mantener un sistema de red abierto que permite que exista el estándar para la creación de software o implementación más fácil para los fabricantes. A continuación se describe el modelo OSI.

## MODELO OSI Open Sistem Inlerconection)

Una red puede ser un sistema cerrado que solo utiliza sus métodos de comunicación. Una red puede ser también un sistema abierto que ofrece que otros fabricantes sus especificaciones e incluye "ligaduras" de programación que permiten que los fabricantes puedan crear con facilidad aplicaciones complementarias. La estandarización permite que los fabricantes diseñen productos que interaccionen más fácilmente con productos de otros fabricantes.

El modelo de Interconexión de Sistemas Abiertos (OSI) define una red por niveles, comenzando por el nivel fisico más básico y finaliza con el nivel más alto, en donde se ejecutan las aplicaciones del usuario.

Cada nivel ofrece las bases de los servicios y el soporte necesario para el nivel que se encuentra por encima. Por ello, el nivel físico aparecerá al final de la lista que sigue (en la siguiente pagina) :

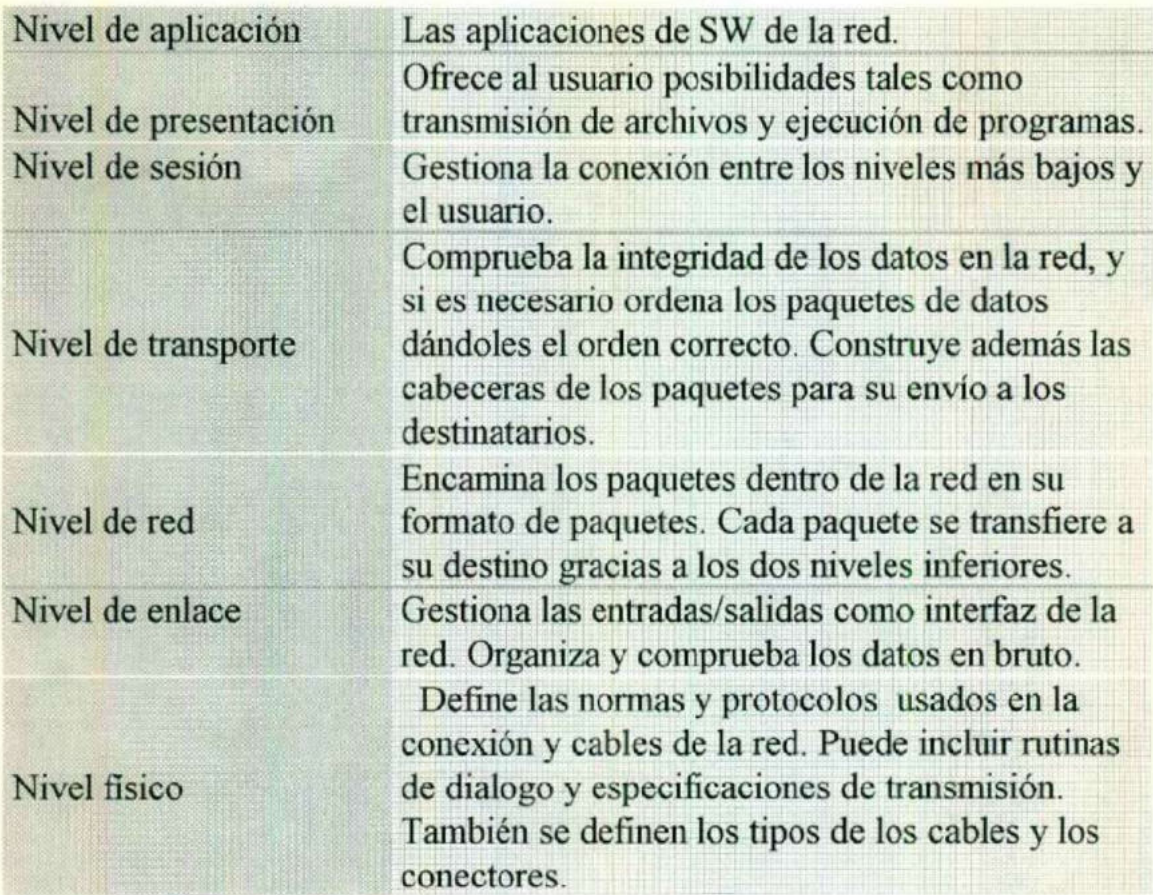

Universidad Autónoma de Querétaro **Esc, de Informática** 

## Arquitectura de NetWare 3.12

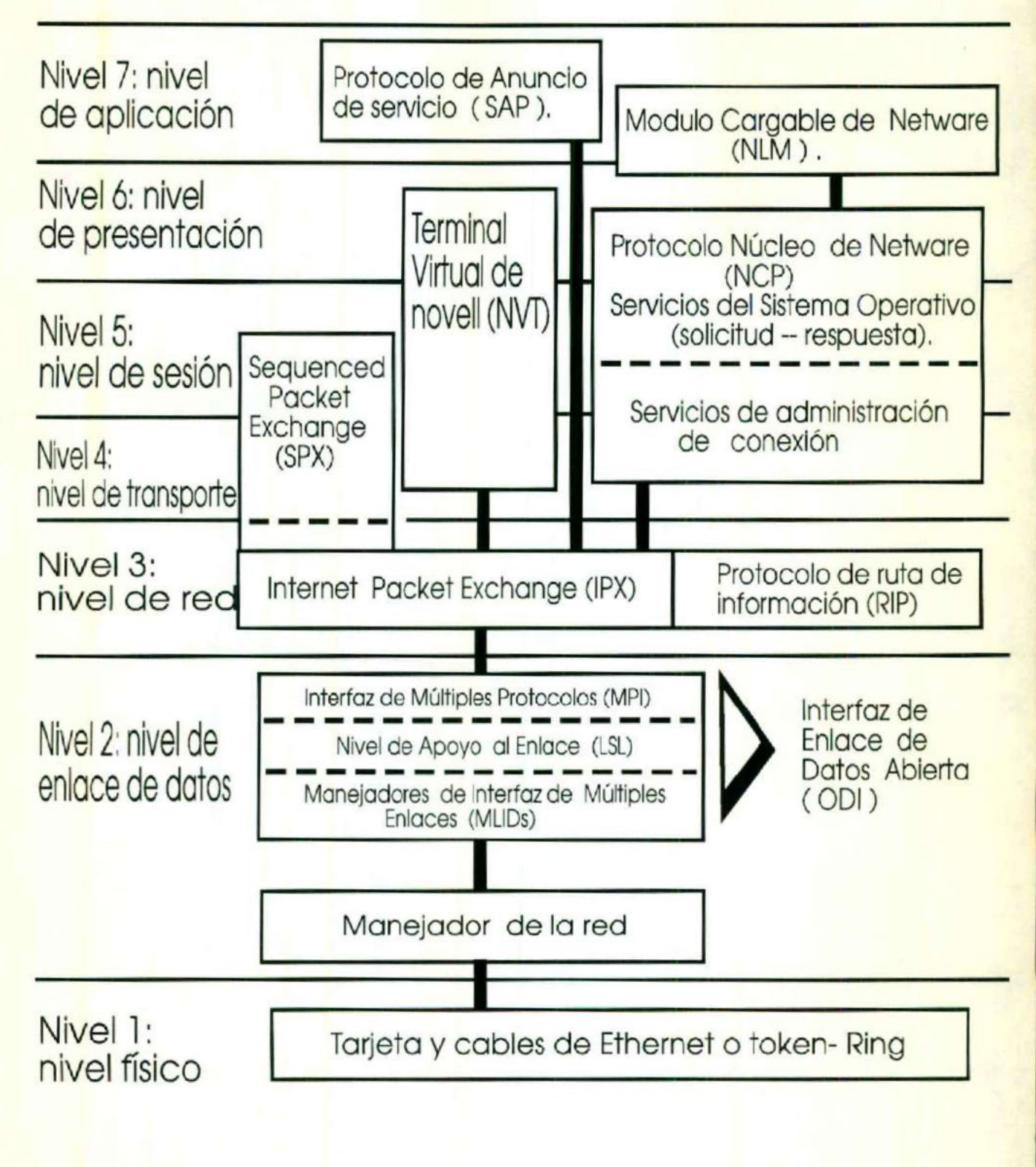

Tesina del curso de titulación de "Redes Locales" en el pag. 8 Documentación de red de la Escuela de Veterinaria.

resident and the company of the company of the company of the company of the company of the company of the company of the company of the company of the company of the company of the company of the company of the company of

### JOPOLOGIA DE LA RED

Existen varias formas de implementar una red en cuanto a su distribución fisica y la utilidad que se le desea dar, (Véase Apéndice A ) en el caso de la red de la Escuela de Veterinaria encontramos que la instalación de los nodos o terminales inteligentes serán distribuidos en una sola sala por lo cual es conveniente seguir una topología del tipo Bus Lineal o Ethernet.

Se descartan los demás tipos de topologías ya que la utilidad que se le va a dar a la red reúne todas las características propias de la Ethernet , así como todas las ventajas que ofrece este tipo de distribución, como es económico, operacional y funcional. Por lo tanto se considera el más conveniente de acuerdo a las necesidades de la Escuela.

En cuanto a su forma de comunicación o protocolo ( Véase Apéndice B) es por medio de Detección de Portadora ya que es la más conveniente para el número de nodos que integran la red y además de ser la más óptima para la topología Ethernet .

### DESCRIPCIÓN DE LOS COMPONENTES DE LA NED

Esc. de Informática

## $(HW)$ .

Para tener una mayor información de los componentes que integran una red Véase Apéndice C.

#### SERVIDOR DE ARCHIVOS RED VETERINARIA:

Modelo: Winpro 486

Velocidad: 33 Mhz

Fecha de instalación: Sep/91 Vendedor: TACC Sistema Operativo: MS-DOS 5.0

Responsable del servicio técnico: Ing. Fernando Vallejo

Equipo: PC LEADING EDGE Procesador: Intel 80486 SLC, 32 bits p/procesador y 16 bits p/datos. Memoria RAM: 2 Mb expandible a 16 Mb usando 4 Simms Memoria cache: 1 Kb y secundario expandible a 16Kb o 64Kb Drives: 5 1/4" y 3 1/2" de alta densidad Sistema Operativo P/red Novell Netware 3.12 p/50 usuarios Tipo Monitor: VGA color 14" de 16 bits, memoria de vídeo de S12Kb expandible a un Mb, resolución 800/1024 de 256 colores Puertos de Comunicaciones: Serial de 9 pins macho RS-232 serial de 25 pins macho RS-232 Paralelo centronics compatible a 25 pins hembra

Configuración del servidor:

Tesina del curso de titulación de "Redes Locales" BLICIECA CENTRAL Pag. 10 Documentación de red de la Escuela de Veterinaria.

Esc, de Informática

Nombre del servidor de archivos: VETERINARIA Administrador del sistema: 1.S.C. Lilia López Vallejo. Número interno IPX: 280994 Tarjeta: NE2000. Frame: Ethernet 802.3 Puerto : 300  $Int: 2$ Bind ipx al Servidor: AAAA Dirección del servidor dentro de la red: 00001B35B47D Tipo de servidor de archivos: DEDICADO

#### Información sobre la unidad de disco duro:

Capacidad de almacenamiento: 240 Mb Marca: **SEAGATE** Velocidad: 16 mis. Canal: ISA Interfase: IDE

#### Información sobre volúmenes.

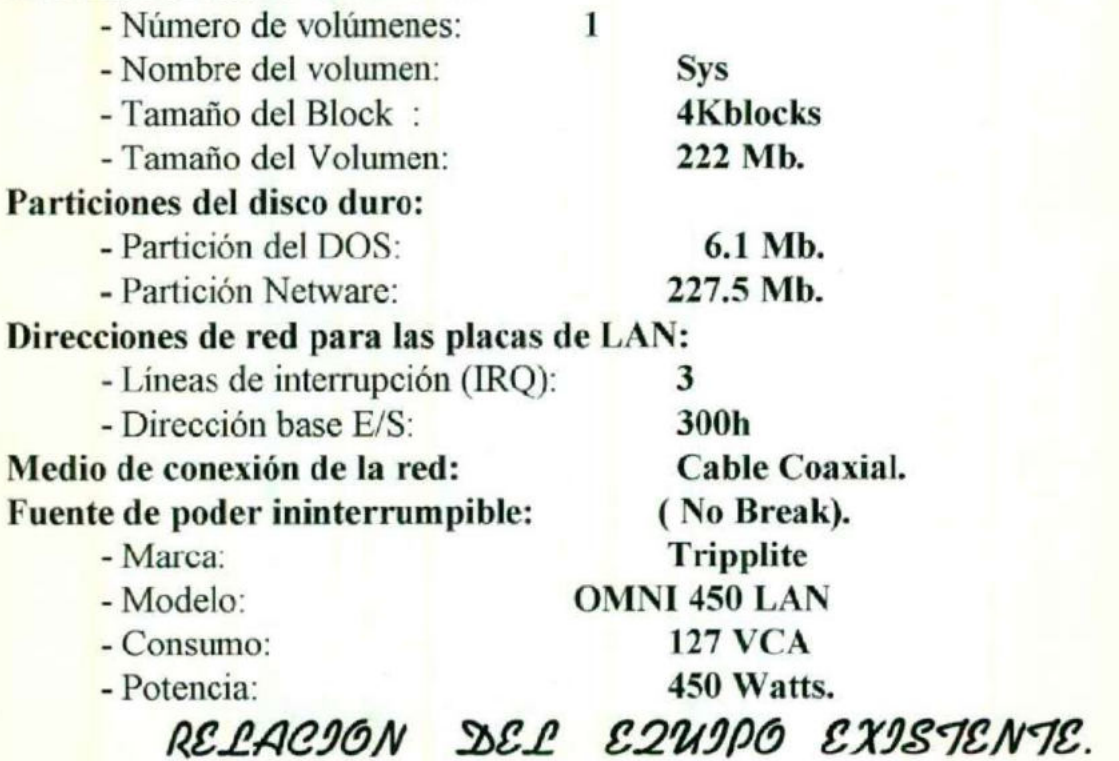

Tesina del curso de titulación de "Redes Locales" Pag. 11

Documentación de red de la Escuela de Veterinaria.

Esc. de Informática

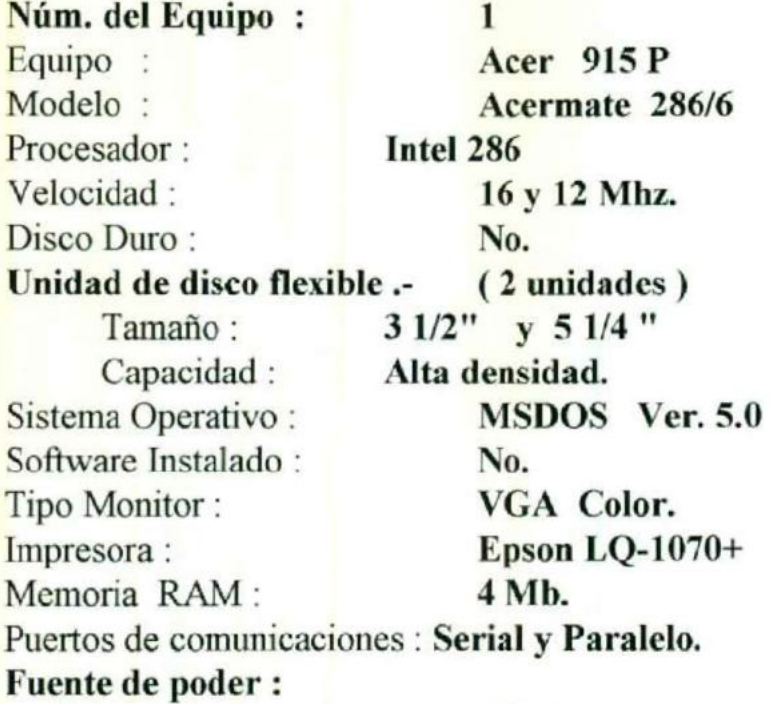

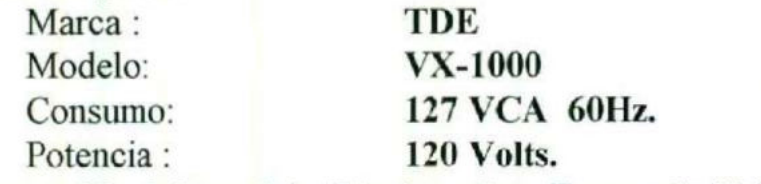

Responsable del servicio Técnico : Ing. Fernando Vallejo.

#### Configuración Para Netware.

#### Placa de Red instalada :

Marca : Western Digital. Modelo: EtherCard PLUS EC V3.09 Interrupción utilizada : IRQ = 3 Dirección Base de Entrada y salida : 300h Dirección del nodo :0000C0D8742D

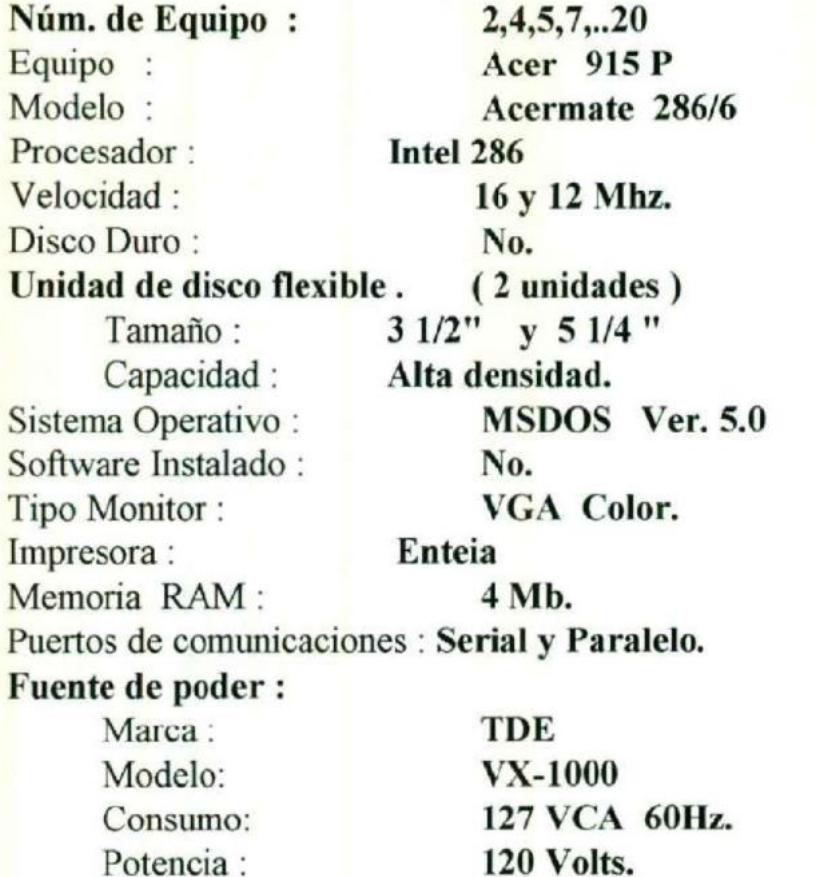

Responsable del servicio Técnico : Ing. Fernando Vallejo.

#### Núm. de Equipo: 2 Configuración Para Netware. Placa de Red instalada .-

Marca : Western Digital. Modelo: EtherCard PLUS EC V3.09 Interrupción utilizada:  $IRQ = 3$ Dirección Base de Entrada y salida : 300h Dirección del nodo: 0000C068752D

Pag. 13

Núm. de Equipo: 4 Configuración Para Netware. Placa de Red instalada .- Marca : Western Digital. Modelo: EtherCard PLUS EC V3.09 Interrupción utilizada :  $IRQ = 3$ Dirección Base de Entrada y salida : 300h Dirección del nodo: 0000C001752D

Núm. de Equipo: 5 Configuración Para Netware. Placa de Red instalada .- Marca: Western Digital. Modelo: EtherCard PLUS EC V3.09 Interrupción utilizada : IRQ =3 Dirección Base de Entrada y salida : 300h Dirección del nodo: 0000C087D129

Núm. de Equipo: 7 Configuración Para Netware. Placa de Red instalada .- Marca: Western Digital. Modelo: EtherCard PLUS EC V3.09 Interrupción utilizada: IRQ=3

> Dirección Base de Entrada y salida : 300h Dirección del nodo: 0000C062752D

Pag. 14

Núm. de Equipo: 8 Configuración Para Netware. Placa de Red instalada .-

> Marca : Western Digital. Modelo: EtherCard PLUS EC V3.09 Interrupción utilizada :  $\text{IRO} = 3$ Dirección Base de Entrada y salida : 300h Dirección del nodo: 0000C08D9D29

de de AN DÁ SCALAIRE (1980) estas a la característica de AN DÁ SCALAIRE (1980) estas a la característica de AN

Núm. de Equipo: 9 Configuración Para Netware. Placa de Red instalada .- Marca: Western Digital. Modelo: EtherCard PLUS EC V3.09 Interrupción utilizada : IRQ=3 Dirección Base de Entrada y salida : 300h Dirección del nodo: O000COCB9D29

Núm. de Equipo: 10 Configuración Para Netware. Placa de Red instalada .-

Marca: Western Digital.

Modelo: EtherCard PLUS EC V3.09 Interrupción utilizada : 1RQ =3 Dirección Base de Entrada y salida : 300h Dirección del nodo : 0000C06D7C2D

Universidad Autónoma de Querétaro

Núm. de Equipo: 11 Configuración Para Netware. Placa de Red instalada .-

Marca: Western Digital. Modelo: EtherCard PLUS EC V3.09 Interrupción utilizada : IRQ=3 Dirección Base de Entrada y salida : 300h Dirección del nodo : 0000C04075SD

Núm. de Equipo: 12 Configuración Para Netware. Placa de Red instalada .- Marca : Western Digital. Modelo: EtherCard PLUS EC V3.09 Interrupción utilizada :  $IRO = 3$ Dirección Base de Entrada y salida : 300h Dirección del nodo: 0000C0C89D29

Núm. de Equipo: 13 Configuración Para Netware. Placa de Red instalada .-

> Marca: Western Digital. Modelo: EtherCard PLUS EC V3.09 Interrupción utilizada :  $IRO = 3$ Dirección Base de Entrada y salida : 300h Dirección del nodo : 0000COCC9D?9

Núm. de Equipo: 14 Configuración Para Netware. Placa de Red instalada .- Marca : Western Digital. Modelo: EtherCard PLUS EC V3.09 Interrupción utilizada : IRQ =3 Dirección Base de Entrada y salida : 300h Dirección del nodo : OOO0COCA9D29

\_— Sl dd

Núm. de Equipo: 15 Configuración Para Netware. Placa de Red instalada .- Marca: Western Digital. Modelo: EtherCard PLUS EC V3.09 Interrupción utilizada : IRQ =3 Dirección Base de Entrada y salida : 300h Dirección del nodo: 0O000C0BD782D

Núm. de Equipo: 16 Configuración Para Netware. Placa de Red instalada .- Marca : Western Digital. Modelo: EtherCard PLUS EC V3.09 Interrupción utilizada : IRQ =3

Dirección Base de Entrada y salida : 300h Dirección del nodo : 0000COD69E29

Tesina del curso de titulación de "Redes Locales" Pag. 17 Documentación de red de la Escuela de Veterinaria,

Núm. de Equipo: 17 Configuración Para Netware. Placa de Red instalada .- Marca : Western Digital. Modelo: EtherCard PLUS EC V3.09 Interrupción utilizada : IRQ =3 Dirección Base de Entrada y salida : 300h Dirección del nodo: 0000C0607C2D

Núm. de Equipo: 18 Configuración Para Netware. Placa de Red instalada .- Marca: Western Digital. Modelo: EtherCard PLUS EC V3.09 Interrupción utilizada : IRQ =3 Dirección Base de Entrada y salida : 300h Dirección del nodo: 0000C0C9742D

Núm. de Equipo: 19 Configuración Para Netware. Placa de Red instalada .- Marca: Western Digital. Modelo: EtherCard PLUS EC V3.09 Interrupción utilizada : IRQ =3 Dirección Base de Entrada y salida : 300h Dirección del nodo : 0000C0C5742D

A Annual Company of the International Company of the International Company of the International Company of the

Núm. de Equipo: 20 Configuración Para Netware. Placa de Red instalada .- Marca : Western Digital. Modelo: EtherCard PLUS EC V3.09 Interrupción utilizada : IRQ =3 Dirección Base de Entrada y salida : 300h Dirección del nodo : O000COF8D129 Núm. de Equipo : 3 Equipo: Acer 915P Modelo : **Acermate 286/6** Procesador : **Intel 286** Velocidad : 16 y 12 Mhz. Disco Duro : No. Unidad de disco flexible. (2 unidades) Tamaño : 3 1/2" y Unidad de Cinta. Capacidad : Alta densidad y 512 Mb. Sistema Operativo : MSDOS Ver. 5.0 Software Instalado : No. Tipo Monitor : **VGA Color.** Impresora : Enteia Memoria RAM : 4 Mb. Puertos de comunicaciones : Serial y Paralelo. Fuente de poder : Marca : TDE Modelo: VX-1000 Consumo: 127 VCA 60Hz. Potencia : 120 Volts. Responsable del servicio Técnico : Ing. Fernando Vallejo. Configuración Para Netware.

Placa de Red instalada .- Marca: Western Digital. Modelo: EtherCard PLUS EC V3.09 Interrupción utilizada :  $IRQ = 3$ Dirección Base de Entrada y salida : 300h Dirección del nodo: 0000C09F7C2D

Tesina del curso de titulación de "Redes Locales" Pag. 19

Documentación de red de la Escuela de Veterinaria.

A 10 MILLION CONTRACT IN CONTRACT OF CONTRACT OF CONTRACT OF CONTRACT OF CONTRACT OF CONTRACT OF CONTRACT OF CO

Esc. de Informática

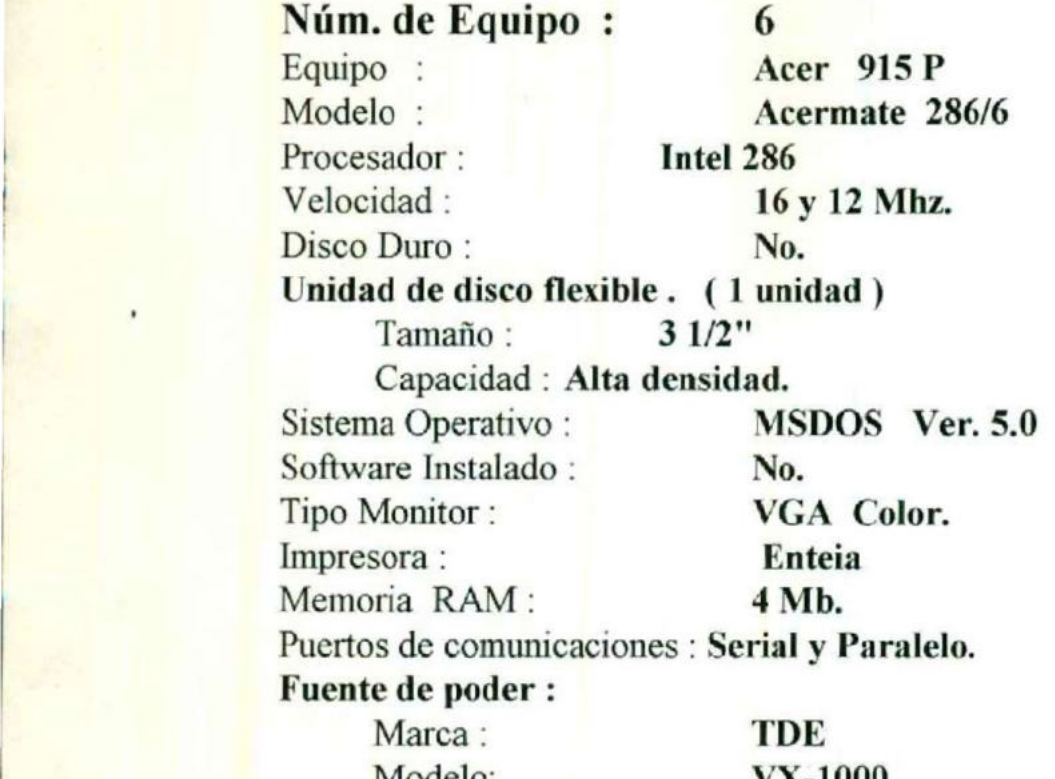

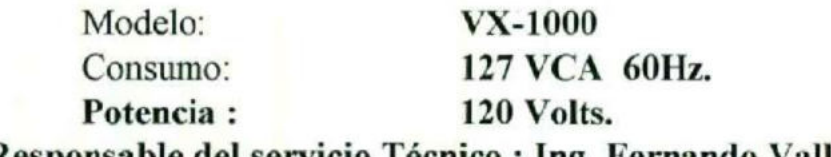

Responsable del servicio Técnico : Ing. Fernando Vallejo.

Configuración Para Netware. Placa de Red instalada .-

Marca: Intel.

Modelo: EtherExpress (tm) 16 V3.02EC Interrupción utilizada : IRQ=3 Dirección Base de Entrada y salida : 300h Dirección del nodo: 00AA0029E6FE.

### IMPRESORAS :

MARCA : MODELO : TIPO  $\bullet$ VELOCIDAD:

BUFFER  $\dddot{\mathbf{r}}$ CONSUMO: TAMAÑO PAPEL : Epson  $LQ-1070+$ Epson's ESC/P2 Matriz de 24 puntos. 269 caracteres por segundo en 12 cpi draft mode. 8 Kb. 36 Watts. 14 " de ancho máximo.

MARCA : MODELO: TIPO  $\ddot{\cdot}$ VELOCIDAD:

BUFFER : CONSUMO: TAMAÑO PAPEL : INTERFASE :

Intelecsis Enteia 10/300 Matriz de puntos . 300 caracteres por segundo en 12 cpi draft mode. 3 Kb. 1 Amperes 14 " de ancho máximo. Paralelo Centronics Standar RS-232C

Pag. 21

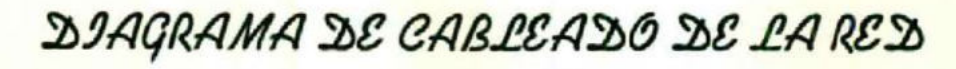

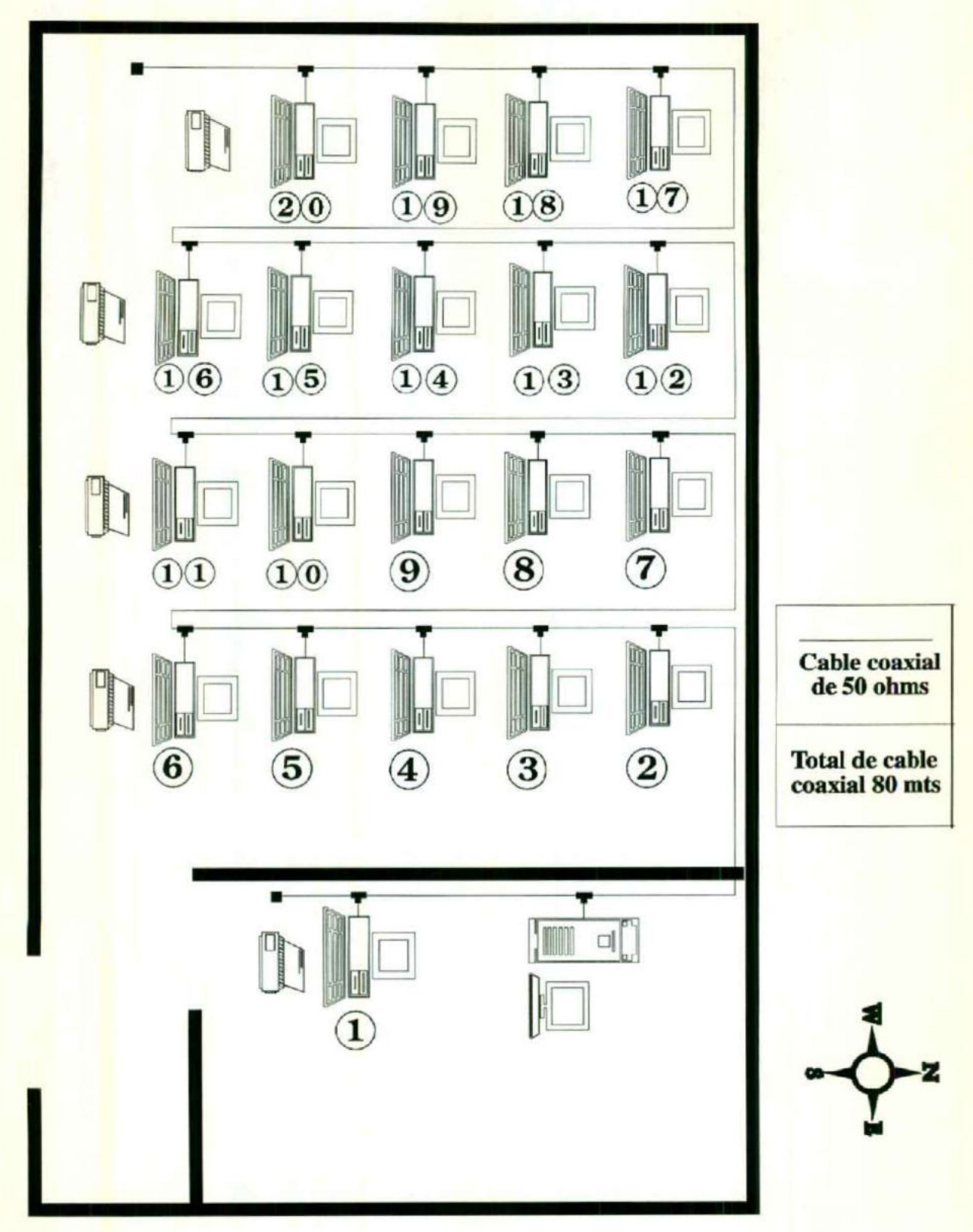

Pag. 22

Universidad Autónoma de Querétaro

Esc. de Informática

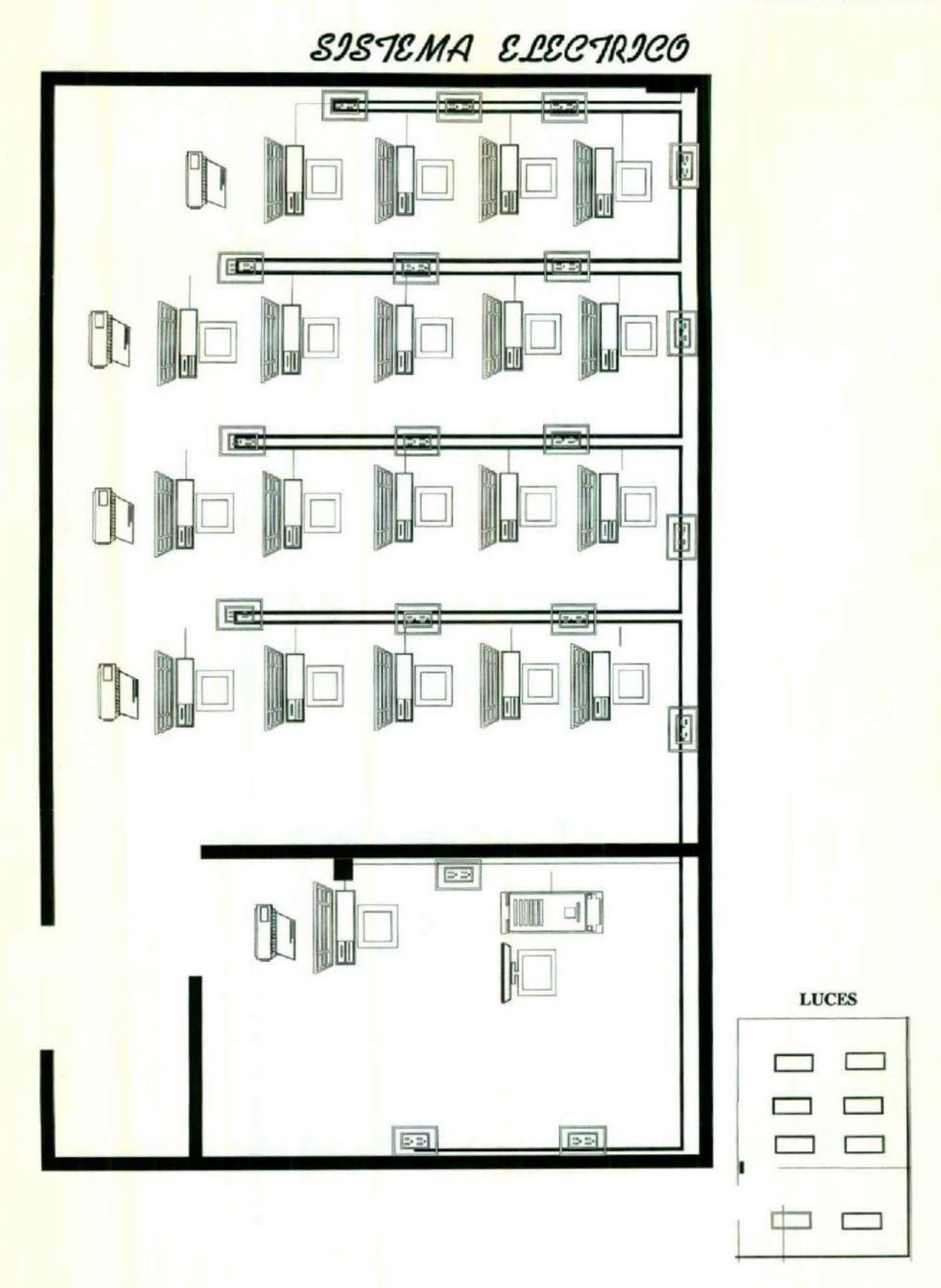

Tesina del curso de titulación de "Redes Locales" Pag. 23 Documentación de red de la Escuela de Veterinaria.

## CANACIDADES DE EXPANSIÓN

La capacidad de expansión de la red de la escuela de Veterinaria depende de la capacidad que le ofrezca la versión del sistema operativo de Novell NetWare, en este caso la versión 3.12 sólo permite la capacidad de 50 estaciones de trabajo, además de la capacidad de conectarse a otras redes locales. Esta versión del sistema operativo además permite enlazar otro sistema como lo es el UNIX, OS2, etcétera. Esto lo realiza gracias a la utilización del protocolo TCPIP.

Por el número de alumnos con que trabaja la escuela, que en promedio cuentan con 300 alumnos en total, y por la naturaleza de su materia, por lo general utilizan la sala de computo para realizar trabajos de texto, y gráficas, que realmente no almacenan muchos datos al servidor, por esta razón no es necesario una expansión de la red, ya que la que se encuentra funcionando es más que suficiente para satisfacer las necesidades de los usuarios.

## CICLO DE VIDA ESPERADO

Con respecto al equipo con que cuenta el laboratorio de la escuela de Veterinaria, se pude decir que es casi obsoleto en cuanto a las estaciones de trabajo, el servidor es el que les da soporte para varias operaciones de paquetes, en las estaciones de trabajo el equipo es ACER 286 de 12 Mhz, el servidor es Leading Edge 486 de 33 Mhz, en la actualidad para obtener un buen rendimiento en una red, mínimo se utilizan maquinas 386, por ello es difícil que tengan una vida de un año máximo de las estaciones de trabajo, por lo mismo las maquinas empiezan a fallar en sus monitores y drives. En el centro de computo no se cuenta con sistemas de información por ello no se toma en cuenta su ciclo de vida.

## AMBIENTE DE SOPORTE DE ANLICACIONES ( SOFTWARE )

## PAQUETES INSTALADOS.

Nombre: QUATRO PRO FOR WINDOWS. Marca: Borland Versión: 1.0 ingles Requerimientos para correr: Intel 386,

> Windows 3.1. 10 Mb en H.D.

y 4Mb en RAM.

Ubicación en el servidor: Public<sup>/</sup>Paquetes Número de serie: 24FI-QPW34-10 Número de diskettes: 4 HD 3 1/2 " (instalación ).

Nombre: SISTEMA OPERATIVO MS DOS Marca: Borland Versión: 6.0 Requerimientos para correr: Mínimo Ubicación en el servidor: MS6 Número de serie: None. Número de diskettes : 5 HD 3 1/2"

> 3 diskettes de instalación. 2 diskettes de utilerias de VGA.

Tesina del curso de titulación de "Redes Locales" Pag. 25

Documentación de red de la Escuela de Veterinaria.

Esc. de Informática

Nombre: WORK FOR WINDOWS. Marca: Microsoft. Versión: 2.0 Ingles Requerimientos para correr: Intel 286 o superior , windows 3.0 6.3.1. Ubicación en el servidor: Public\Paquetes Número de serie: None. Número de diskettes 6 DD 3 1/2" ( instalación ).

Nombre: WINDOWS. Marca: MicroSoft Versión: 3.1 Ingles Requerimientos para correr: Procesador 286 ó Superior.

Disco Duro 7 Mb. 1 Mb. en RAM. Velocidad de 12 Mhz.

Ubicación en el servidor: Public<sup>\</sup>Paquetes Número de serie: 10021141 Número de Diskettes : 6 HD 3 1/2" (Instalación).

Nombre: WORD PERFECT, Marca: Word perfect corporation . Versión: 5.1 Español Requerimientos para correr: IBM PC,XT, AT,PS/?,

DOS 2.0 o posteriores, 384 KB en RAM, 2 drives de 720 KB o más, 1 HDisk, 1 adaptador gráfico.

Ubicación en el servidor: Public Paquetes Número de serie: WP# F4ALIWP51XMX

Esc. de Informática

Nombre: WORK FOR WINDOWS. Marca: Microsoft. Versión: 2.0 Ingles Requerimientos para correr: Intel 286 o superior , windows 3.0 6.3.1. Ubicación en el servidor: Public\Paquetes Número de serie: None. Número de diskettes 6 DD 3 1/2" ( instalación ).

Nombre: WINDOWS. Marca: MicroSoft Versión: 3.1 Ingles Requerimientos para correr: Procesador 286 ó Superior.

Disco Duro 7 Mb. 1 Mb. en RAM. Velocidad de 12 Mhz.

Ubicación en el servidor: Public<sup>\</sup>Paquetes Número de serie: 10021141 Número de Diskettes : 6 HD 3 1/2" (Instalación).

Nombre: WORD PERFECT, Marca: Word perfect corporation . Versión: 5.1 Español Requerimientos para correr: IBM PC,XT, AT,PS/?,

DOS 2.0 o posteriores, 384 KB en RAM, 2 drives de 720 KB o más, 1 HDisk, 1 adaptador gráfico.

Ubicación en el servidor: Public Paquetes Número de serie: WP# F4ALIWP51XMX Número de diskettes : 12 DD 5 1/4" (total).

2 diskettes 5 1/4" ( utilerias)

2 diskettes 5 1/4" (Programas)

2 diskettes 5 1/4" (Ortografía)

2 diskettes 5 1/4" (Programa PTR/Gráficos)

4 diskettes 5 1/4" (Impresora).

#### Nombre: MS-DOS

Marca: MicroSoft Versión: 5.0 Español Requerimientos para correr: Mínimos Ubicación en el servidor: C: DOS Número de sere: 53.05230.111 Número de diskettes : 5 DD 5 1/4" (instalación)

#### Nombre:HATO ( SISTEMA DE CONTROL DE HATO LECHERO) Marca: Grupo Digra Servicios Computacionales S.A. de C.V.

Versión: 2.1 Requerimientos para correr: IBM pc XT o posteriores. Ubicación en el servidor: Public<sup>\p</sup>aquetes Número de diskettes: 1 HD 5 1/4"

#### COPIAS:

Nombre : PIGCHAM. Nombre : MILK. Nombre : HARVARD GRAPHICS Versión : 3.0 Nombre : WORDSTAR Versión: 5.0 y 6.0

## MANUALES :

Programa : QUATTRO PRO FOR WINDOWS. Cantidad : 5 Manuales Descripción : 1 Guía de referencia Rápida.

| Guía de Instalación.

1 Guía de Aplicaciones.

1 Guía de Bases de Datos.

1 Guía de usuario.

Programa : MS-DOS VERSION 6.0 Cantidad : 1 Manual. Descripción : 1 Guía Rápida.

Programa : WORKS FOR WINDOWS. Cantidad : 1 Manual. Descripción : 1 Guía de usuario.

Programa : MICROSOFT WINDOWS VER. 3.1 Cantidad : 1 Manuales Descripción :

1 Guía de Usuario.

Pag. 28

Esc. de Informática

Programa : WORD PERFECT VER. 5.1 Cantidad : 3 Manuales Descripción :

1 Trabajos prácticos.

1 Word perfect Referencia,

1 Word perfect como comenzar .

Programa : MICROSOFT MS-DOS. Cantidad : 20 Manuales ( Uno por cada equipo ). Descripción :

| Guía de referencia.

Programa : SISTEMA OPERATIVO NOVELL VER. 3.12 Cantidad : 16 Manuales Descripción :

| Workstation for Dos and Windows.

1 Concepts

1 Installation and Upgrade.

1 Overview

1 Getting started with Messaging

1 Server Backup

| Print server

1 Administradores de la red.

1 TCPAP Transport Supervisor's Guide

1 Installation and Workstation basics

1 Betrieve Installation y operation

1 Utilities Reference

1 System Messages

1 Workstation for 0S/2

1 Using the Netware for Macintosh

| Netware for Macintosh install / maintenance.

Pag. 29

# AMBIENTE D£ ADMINISTRACIÓN DE LA NED (S.0)

#### ESPECIFICACIONES DEL S.O. NOVELL NETWARE:

- Versión 3.12.
- Soporte para 50 usuarios.
- Interconectvidad con los sistemas UNIX, OS/2, Macintoch y DOS.  $\bullet$
- Da prestaciones de SFT NetWare, con Hot Fix, sistema de control de transacciones (TTS), disco y canal duplicado.
- Es capaz de tener por duplicado el servidor de la red al completo. Con SFT level II, un fallo en el sistema es completamente transparente para los usuarios. Si falla un servidor, el sistema operativo utiliza el servidor duplicado.
- Ejecuta aplicaciones a nivel de servidor.
- Permite usar componentes software adicionales, pueden diseñarse y añadirse a la red productos de otros fabricantes, tales como aplicaciones, controladores y utilidades.
- Controla la carga de programas, de forma que solo el responsable del sistema tenga la posibilidad de añadir aplicaciones al servidor.
- El disco del servidor puede ser dividido en varios volúmenes de aplicaciones, por ejemplo en departamentos, en actividades, etc.
- El sistema de archivos evita el desperdicio de espacio, reservando solo el espacio que necesitan.
- Tiene capacidad de crear servidores de impresión, con capacidad de atender hasta 16 impresoras. Las colas de impresoras también pueden atender trabajos sobre la base de primero-que-entra-primero-que -sale.

• Incluye independencia de protocolos, lo que da la posibilidad de entrar y salir | de la red con distintos protocolos, como IPX/SPX, AppleTalk, TCP/IP, SNA, NetBEUI y OSI.

SI LELL'IN SI LELL'IN SI LELL'IN SI LELL'IN SI LELL'IN SI LELL'IN SI LELL'IN SI LELL'IN SI LELL'IN SI LELL'IN

- e Alto rendimiento. Toma todas las ventajas de los procesadores 386 y 486 incrementando la capacidad y rendimiento de la red. Su propósito general es designar específicamente para proveer el rendimiento necesario para la red.
- e Seguridad. Las características de seguridad hacen seguro el control de acceso a la red, recursos y datos. Estas características incluyen:

Login de seguridad Derechos de seguridad Atributos Seguridad en el servidor de archivos Autenticidad del NCP

- e Protección de datos. Verificación de lectura-despues-escribe, Hot Fix, disk mirroring, disk duplexing, manejador de recursos, y UPS monitoreo incrementando dependencia NetWork para salvaguardar datos que tengan fallas criticas.
- e Manejador NetWork y herramientas de administración. El NetWare Loadable Module (NLM) es un software que liga dinámicamente las operaciones del sistema, simplifica la instalación NetWork y permite las aplicaciones adicionales del servidor-base mientras el server esta corriendo. El Remote Console Services permite ejecutar comandos del servidor desde tu workstation. La utilieria de MONITOR despliega estadísticas de los recursos utilizados por el sistema.
- e Aplicaciones NetWork. Novell provee una tercera parte de desarrollo con interfaces de aplicaciones de programación (APIs) y herramientas de desarrollo para ayudar la designación de productos para corren en ambiente NetWare.
—— A ....—

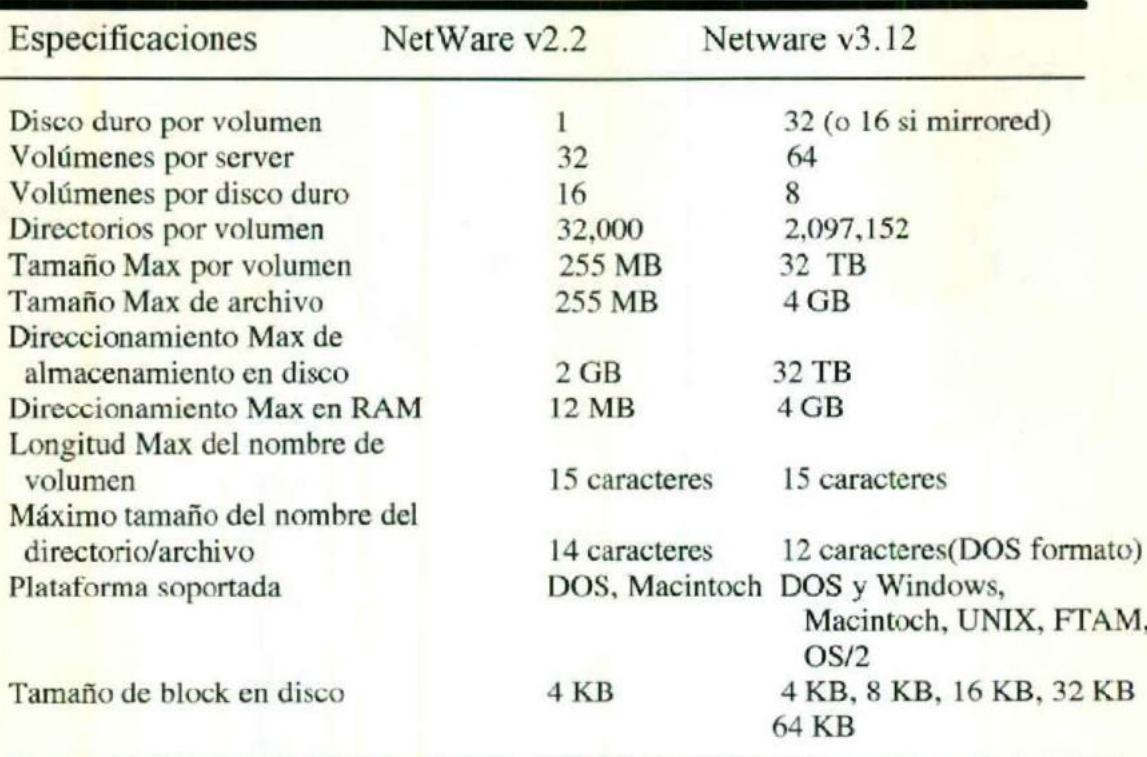

NetWare v3.12 comparado con NetWare v2.2 NetWare v3.12 comparado con NetWare v2.2

Nombre del servidor de archivos: VETERINARIA Número interno IPX: 280994 Tarjeta: NE2000. Frame : Ethernet 802.3 Puerto : 300 Interrupción : 2 Bind ipx al Servidor : AAAA Dirección del servidor dentro de la red: 00001B35B47D Tipo de servidor de archivos: DEDICADO

#### Información sobre volúmenes.

- Número de volúmenes: 1
- Nombre del volumen: Sys
- Tamaño del Block : 4K por block
- Tamaño del Volumen: 222 Mb.

#### Particiones del disco duro:

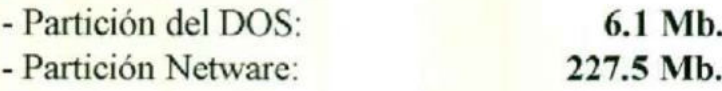

La Madzie en 1980 en 1990 en 1991 en 1992 en 1993 en 1993 en 1993 en 1993 en 1993 en 1994 en 1994 en 1994 en 1

#### Direcciones de red para las placas de LAN:

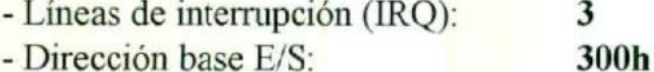

#### Medio de conexión de la red: Cable Coaxial de 50 ohms.

#### Grupos: EveryOne

#### Usuarios:

Alfredo Alumno Callejas Emvz0l Emvz02 Emvz03 Emvz04 Emvz05 Emvz06 Emvz07 Emvz0S Emvz09 Emvz<sub>10</sub> Emvzll Emvzl2 Emvzl3 Emvzl4 Emvzl5 Emvzl6 Emvzl7 Emvzl8 Emvzl9 Emvz20 Luisa Marisol

Tesina del curso de titulación de "Redes Locales" entre a pag. 33

Documentación de red de la Escuela de Veterinaria.

O. MZ a ————][ A UU UT

# ESTRUCTURA DE DIRECTORIOS DEL SERVIDOR :

#### **VETERINARIA\SYS:**

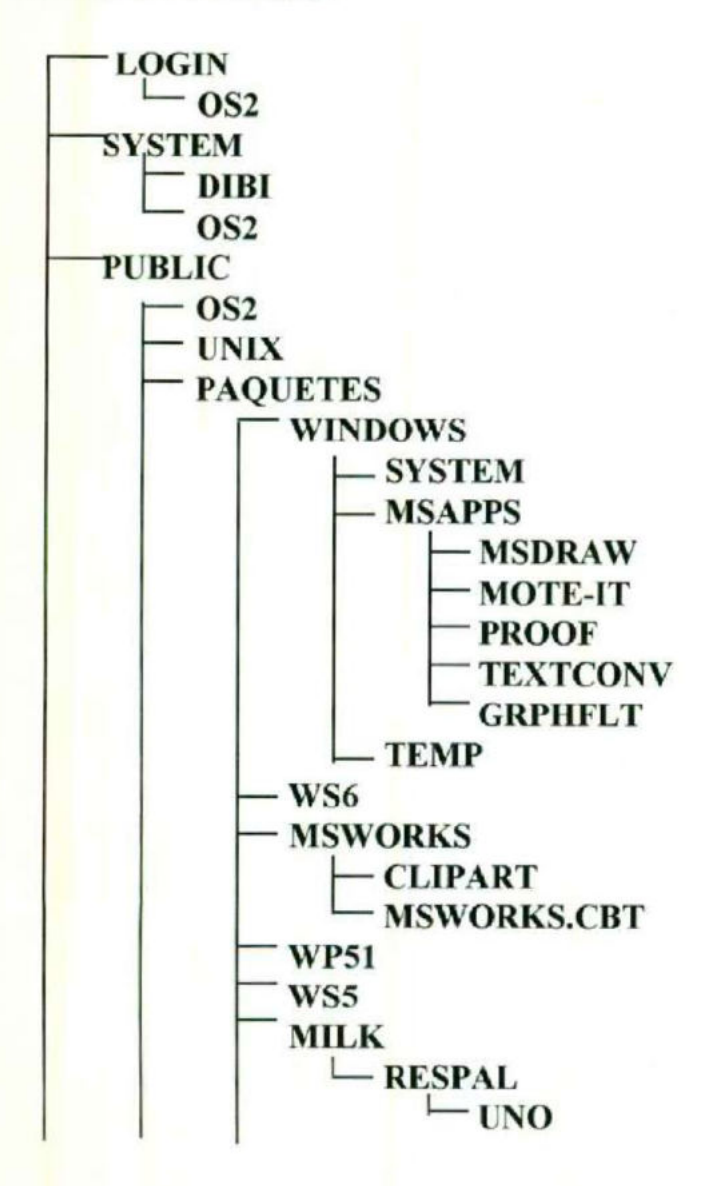

Tesina del curso de titulación de "Redes Locales" Pag. 34

Documentación de red de la Escuela de Veterinaria.

Esc. de Informática

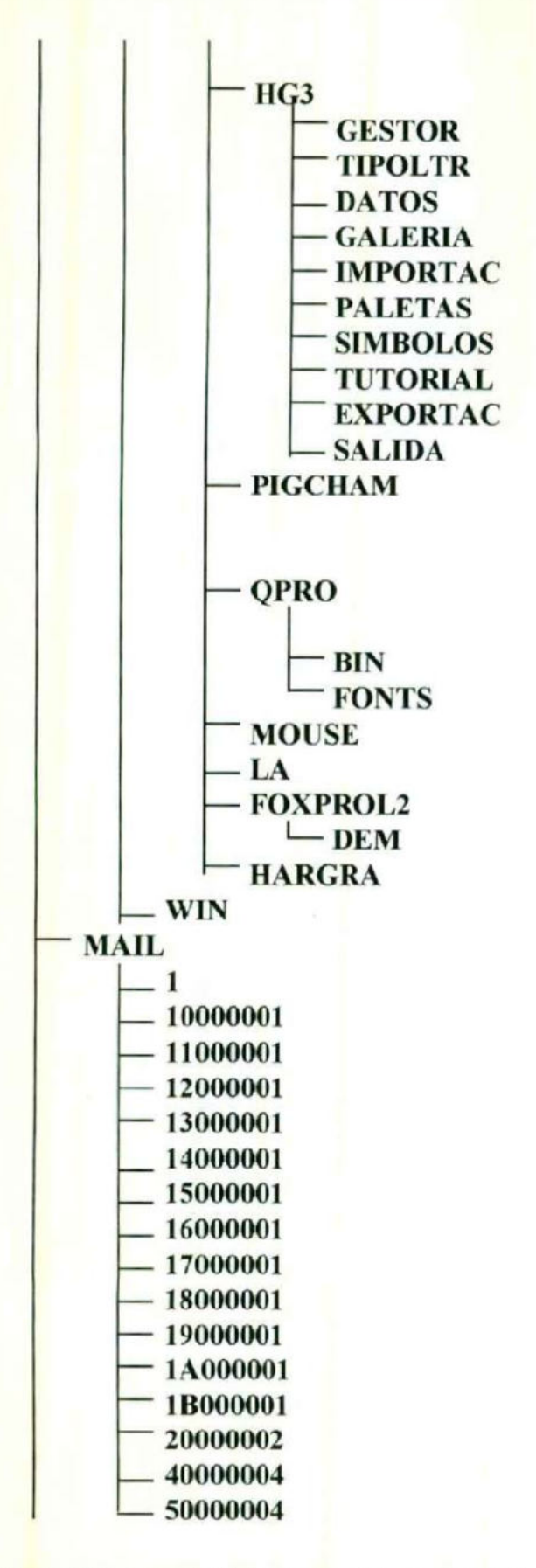

Tesina del curso de titulación de "Redes Locales"

Documentación de red de la Escuela de Veterinaria.

Pag. 35

 $\overline{1}$ 

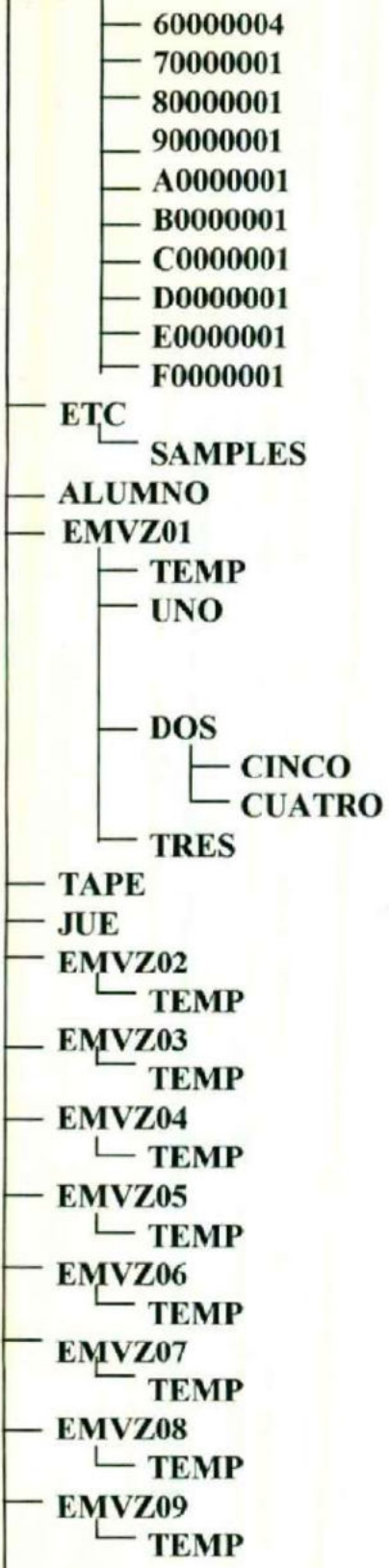

Tesina del curso de titulación de "Redes Locales" Documentación de red de la Escuela de Veterinaria. Pag. 36

—LÑen LL

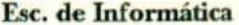

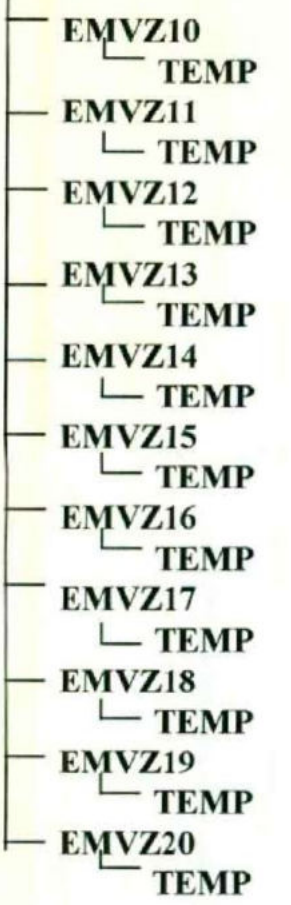

### DERECHOS :

### ACCESO DE USUARIOS.

possible control of the control of the control of the control of the control of the control of the control of

A un usuario se le puede dotar con una serie de derechos de acceso a un directorio concreto. Una vez asignados estos derechos, se amplían a los subdirectorios hasta que no sean redefínidos en otro nivel. El supervisor posee todos los derechos en todos los directorios. Vamos a relacionar los derechos que se pueden asignar individualmente a los usuarios:

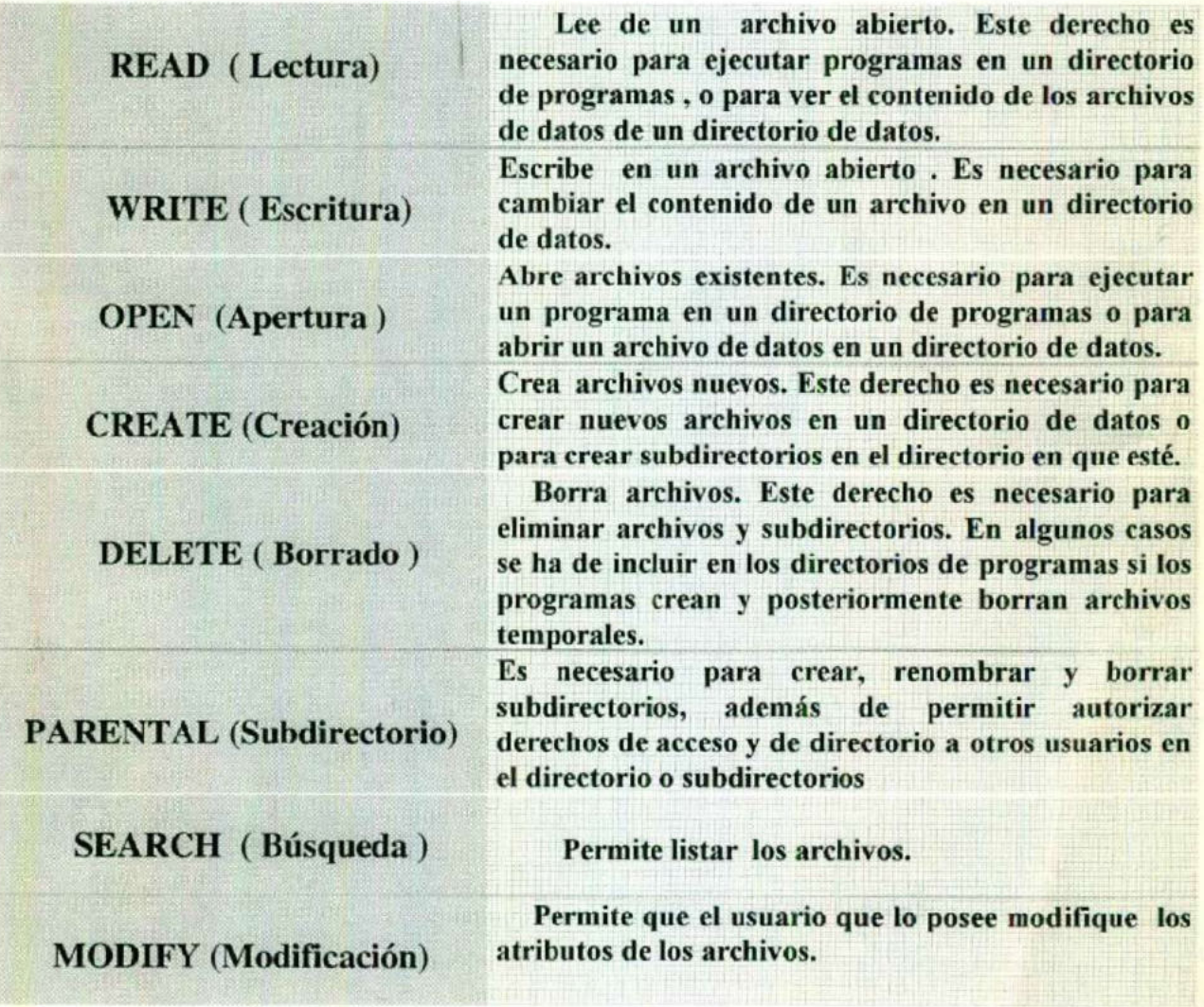

### ACCESO A DIRECTORIOS:

Mientras que los derechos de acceso permiten restringir lo que los usuarios pueden hacer en un directorio, el supervisor puede asignar derechos y atributos a los directorios que se superponen a los derechos individuales de los usuarios. Hay dos conjuntos de opciones de seguridad para los directorios. El primero de estos conjuntos limita los derechos de los usuarios en un directorio. El segundo establece directorios ocultos a los usuarios.

#### ATRIBUTOS PARA DIRECTORIOS .

Aquellos que posean los derechos Modity y Parental, podrán asignar estos atributos, se utiliza la orden FLAGDIR . A continuación se presenta una tabla sobre los posibles atributos que tiene un Directorio.

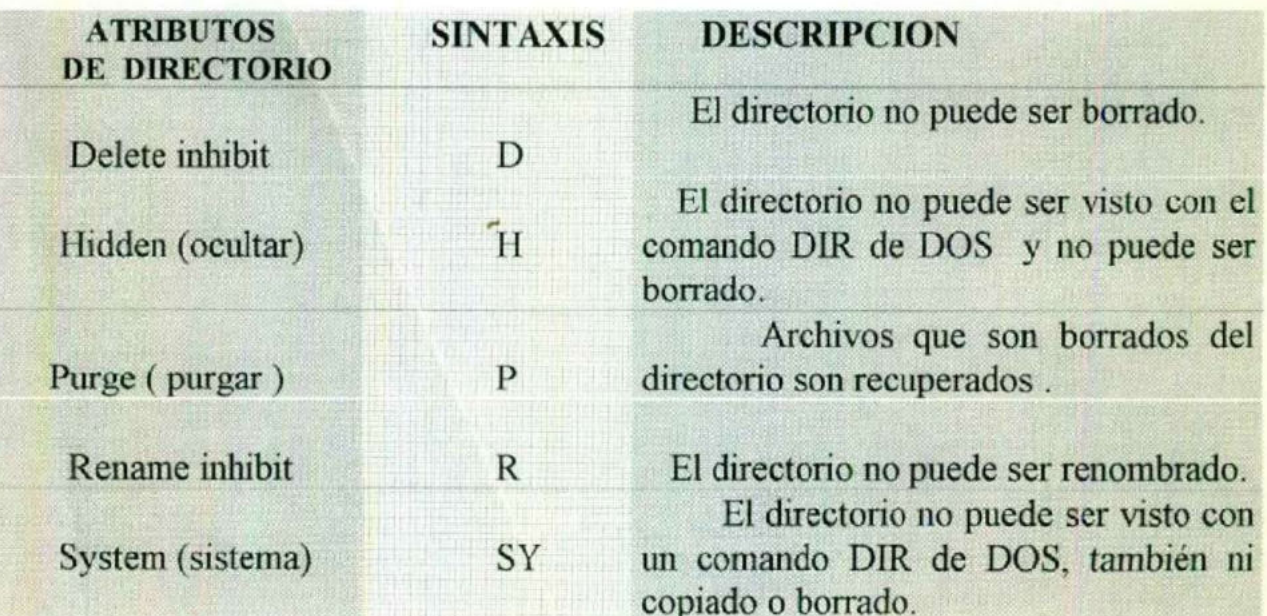

A. A second contract the contract of the contract of the contract of the contract of the contract of the contract of

#### ACCESO A ARCHIVOS:

Los archivos de un directorio se pueden proteger de varias formas modificando atributos de archivo. Los atributos de archivo pueden prever borrados accidentales o cambios en archivos específicos. Los archivos que sean usados simultáneamente por varios usuarios de la red pueden marcarse como Shareable ( compartidos) , a continuación se muestra la lista completa de los atributos.

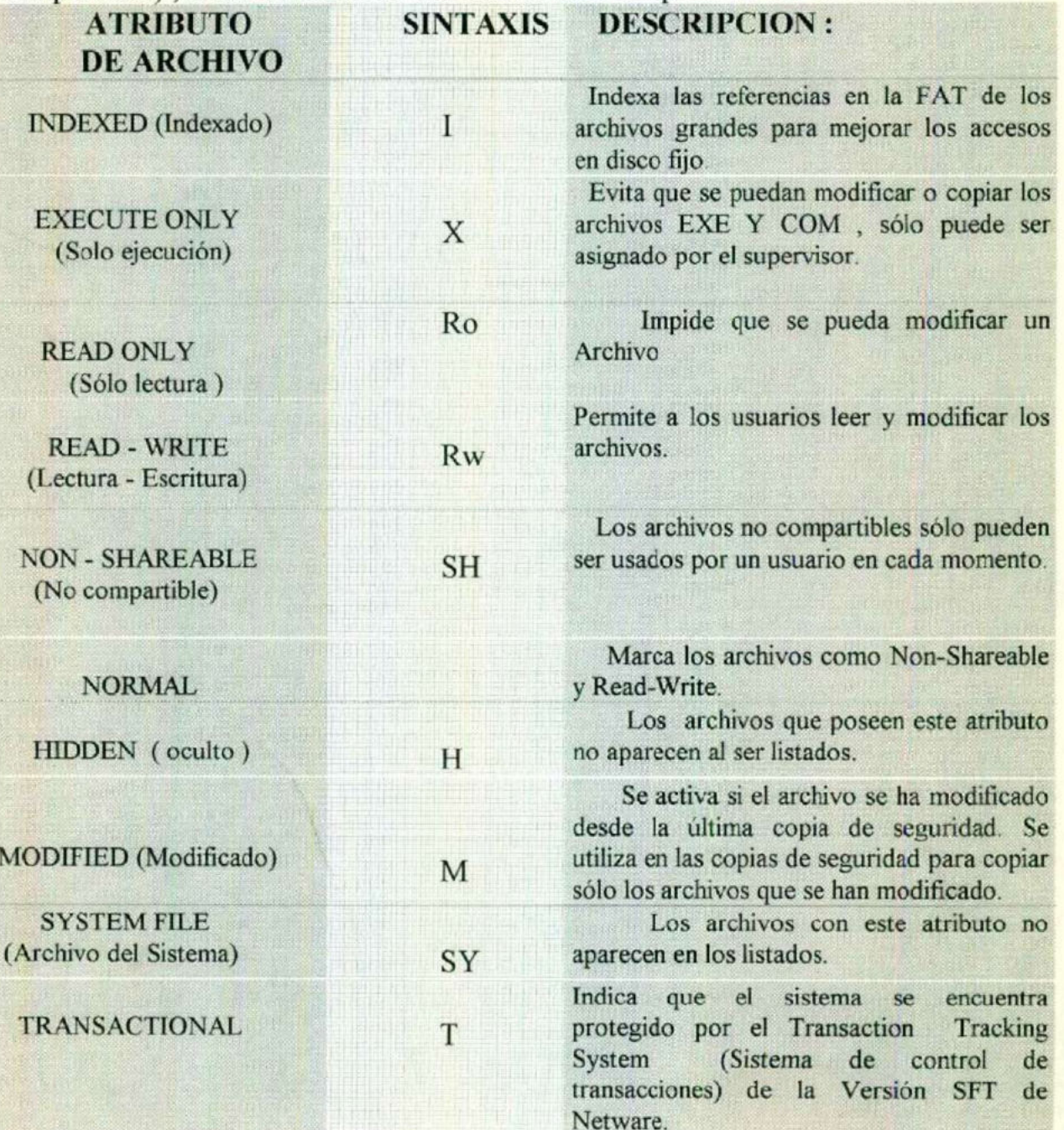

Tesina del curso de titulación de "Redes Locales" Documentación de red de la Escuela de Veterinaria.

# DERECHOS Y RESTRICCIÓNES

#### **• Grupo EVERYONE**

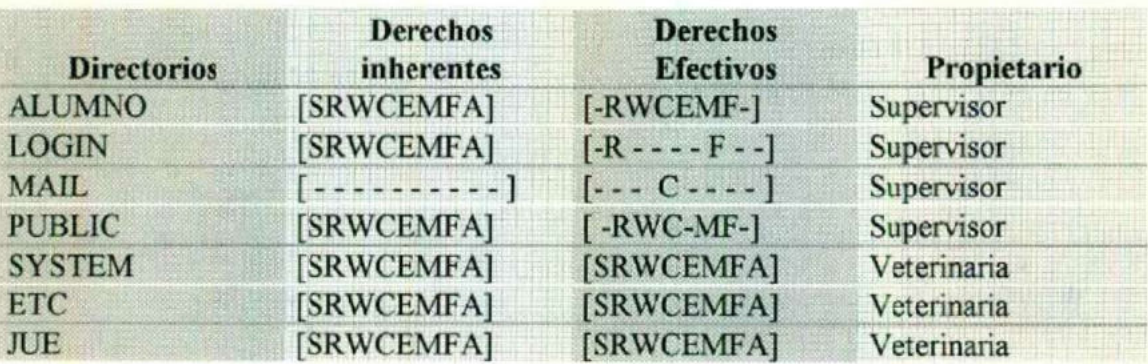

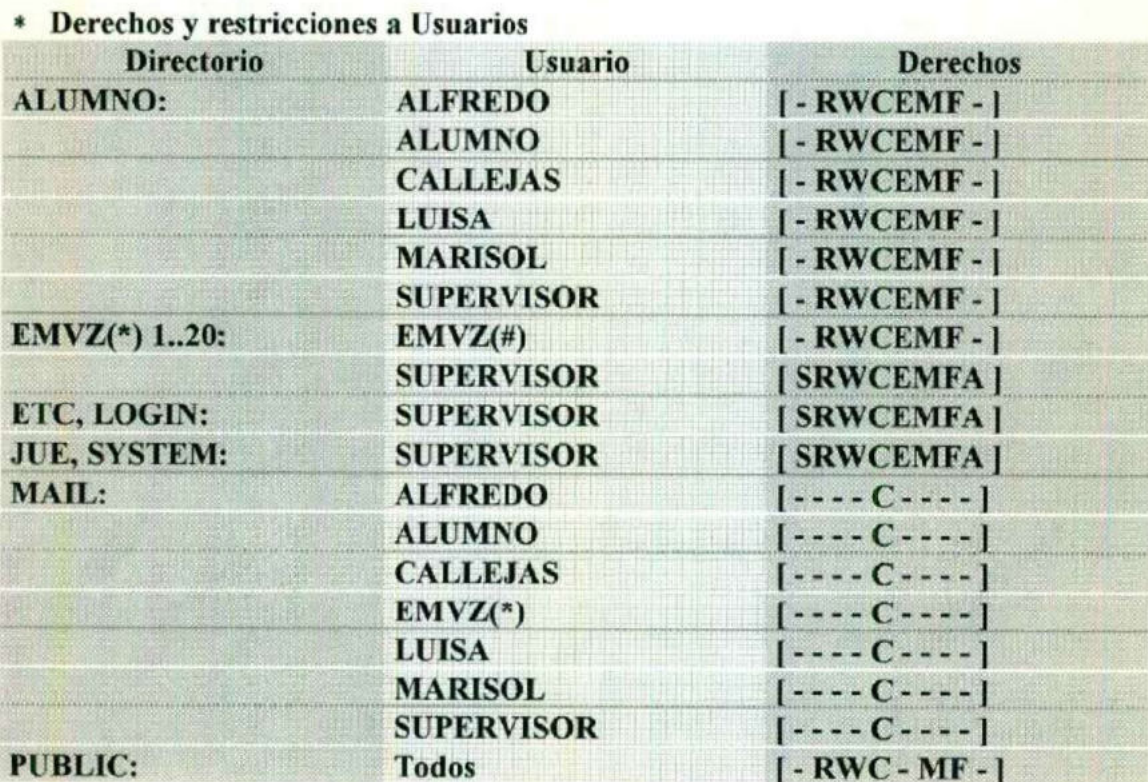

Pag. 41

# FORMATOS DE AYUDA AL ADMINISTRADOR DE LANED.

Se incluyen un conjunto de formatos que le ayudarán al encargado de la administración de la red, para llevar un control más preciso de los componentes de Hardware como los componentes Lógicos de la red los formatos que se incluyen son

\* Formato para el servidor de archivos

Incluye los datos de la PC servidor, además de los datos lógicos y fisicos de la tarjeta de red y de la configuración del sistema de red.

Los datos más importantes son los de la tarjeta de red, el numero interno network ; ya que estos son definidos al momento de la instalación del sistema operativo Novell ( por ejemplo : LAN driver , puerto de IO , IRQ , dirección del nodo , el número network .).

\* Formato de configuración de workstation

Incluye los datos referentes de cada estación de trabajo, además la configuración de su tarjeta de red , métodos de acceso a la red , la versión de DOS y archivos necesarios para conectarse a la red .

Los datos más importantes son los de la tarjeta de red y , la dirección de tarjeta A y/o B ya que son definidos al momento de la instalación de la estación de trabajo, (por ejemplo: puerto de IO , IRQ , dirección de memoria y el boot ) .

• Formato de directorios

Este formato es de gran ayuda ya que contiene la estructura de los directorios raíz, y una descripción de los archivos con sus respectivos atributos que contienen cada directorio, además de los derechos inherentes y atributos de los directorios de la red.

• Formato de usuarios

Aquí se describen cada uno de los usuarios del servidor , incluyendo grupos, acceso a directorios, restricción de estaciones y tiempo, así como el operador del grupo.

• Formato de grupo

Este formato se utiliza para describir los grupos en cuanto a directorios y archivos a los que accesa cada grupo, así como el nombre de los miembros de los grupos .

• Usuarios por default

Este formato sirve para registrar los límites, seguridad de acceso a la red y restricción de tiempo de trabajo de un grupo en específico.

e Formato de derechos de archivos de seguridad

Este es un formato que se utiliza únicamente si es necesario redefinir ciertos derechos a archivos individuales, ya sea para un grupo o un usuario

Formato de derechos de directorios de seguridad

Este es un formato que se utiliza únicamente si es necesario redefinir ciertos derechos a directorios individuales, ya sea para un grupo o un usuario.

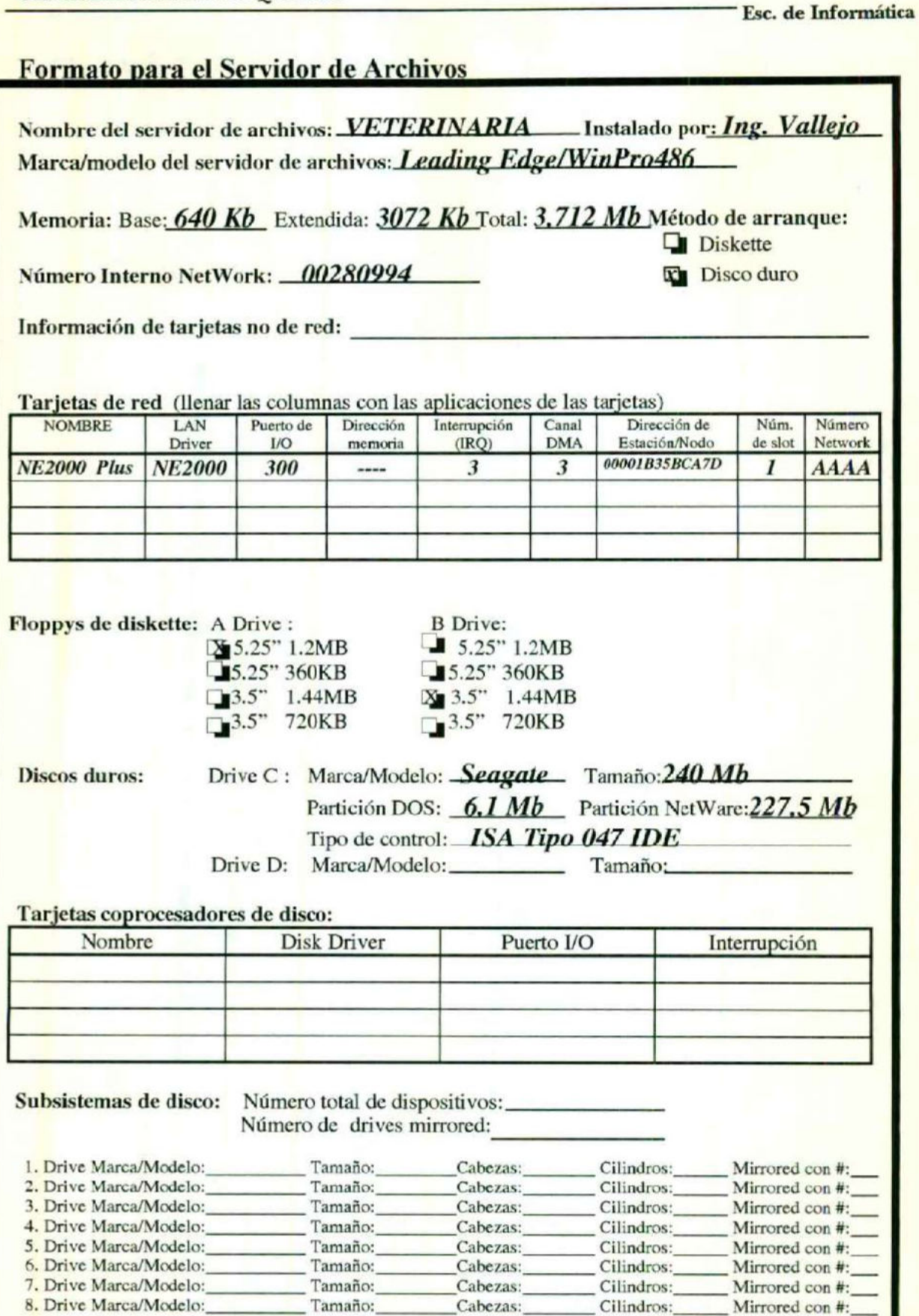

II A BETA A BARANGI TAYA NA HARAWA NA KATA TA KATI NA MATA TA KATA TA MATA TA KATA MATA TA KATA MATA TA KATA M

Universidad Autónoma de Querétaro

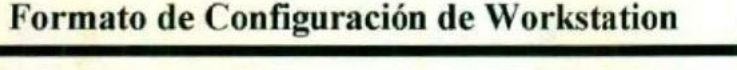

CI (LU LL ISI) ANN EN LE MINISTRA (PRESENTATION DE L'ANGELIA DE L'ANGELIA DE L'ANGELIA DE L'ANGELIA DE L'ANGEL

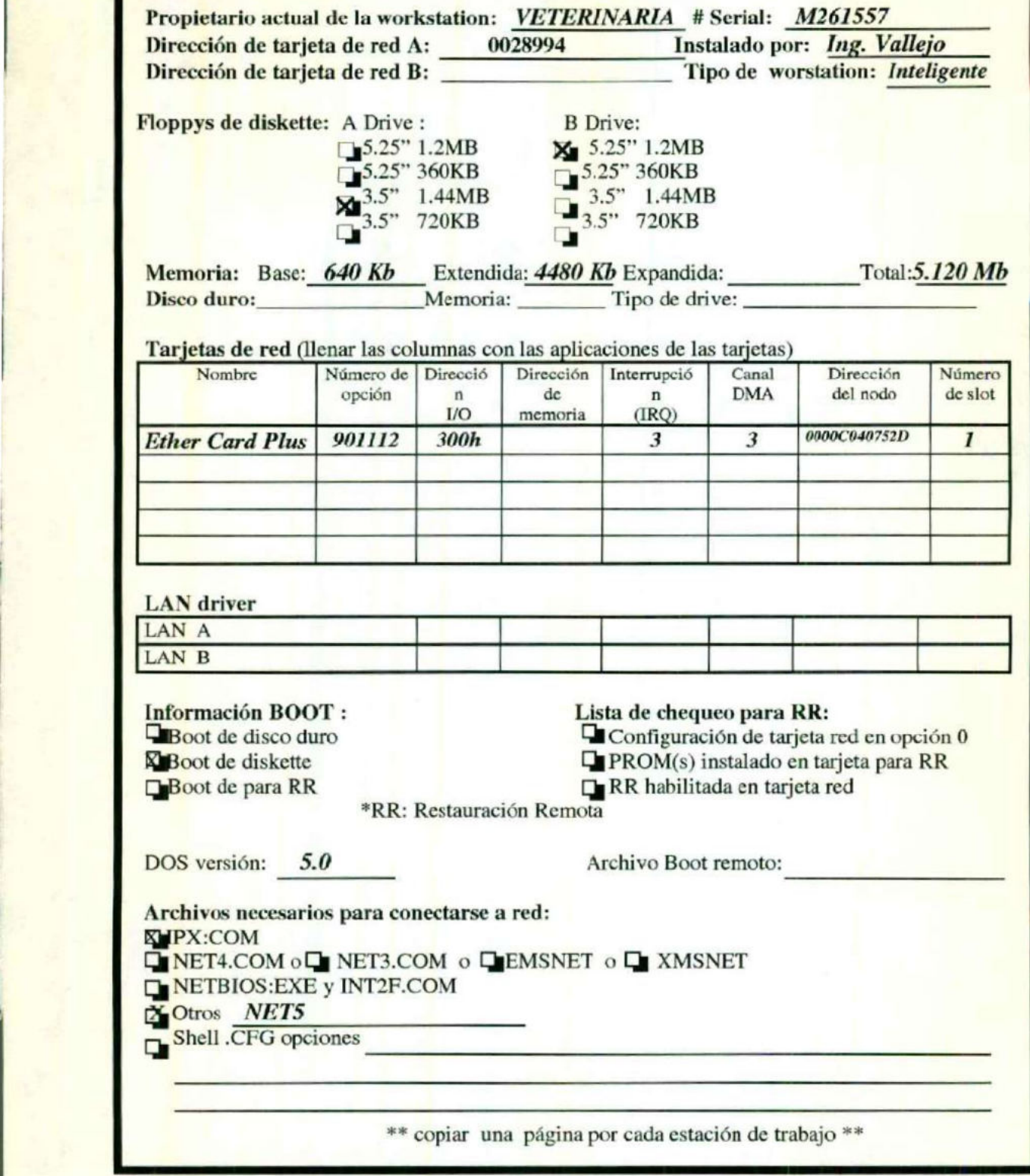

Tesina del curso de titulación de "Redes Locales" Pag. 45 Documentación de red de la Escuela de Veterinaria.

AN NNA

# PROBLEMAS POTENCIALES :

| CABLEADO: Uno de los problemas más comunes a los que se enfrenta una red es el del cable el cual puede ocasionar problemas que van desde una caída del Sistema hasta la posible ruptura de este.

Para evitar que esto suceda es necesario conectar el cableado de la red de una manera correcta y protegerla para que no sufra algún daño, lo cual garantiza que la información fluya sin ningún riesgo a través de la red. ( Véase FORMAS DE CONECTAR CABLE COAXIAL EN APENDICE D).

DAÑO DE LAS ESTACIONES DE TRABAJO : Cualquier equipo de computo está expuesto a sufrir daño en su funcionamiento, por ello es necesario que periódicamente sea checado para evitar que los equipos se dañen, la limpieza de teclados, CPU, monitores y periféricos se hace indispensable, para el buen funcionamiento de la red.

Una forma de corregir estos problemas en el equipo es preguntarse porqué esta fallando, puede ser por un pequeño detalle en las conexiones , es decir que no este bien conectado o una falla en la fuente de poder , si al realizar esto no funciona correctamente la red , es necesario Consultar al responsable del Servicio Técnico, para su reparación.

PAQUETES DE SOFTWARE MONOUSUARIO : El problema que representa puede ser que se quiera correr en dos o más diferentes usuarios a la vez , ya que el paquete monousuario solo acepta que un usuario lo ejecute cada vez y si esta en la red esto es posible que suceda, y pueda ocasionar problemas con los usuarios.

TURNED IN 1979 WAS LIKE A 2000 WHEN

Una forma de evitar que esto suceda es adquirir sistemas multiusuario es decir para red, por lo general existen muchos productos en el mercado que ya cuentan con esta opción, en caso de software de aplicación específica sería necesario implementar uno de acuerdo a la medida de los requerimientos actuales y futuros de la organización .

HARDWARE INSUFICIENTE : Este es un problema muy común y se presenta en aquellos equipos de computo que fueron adquiridos hace varios años, lo que sucede que no es suficiente la velocidad del procesador , es decir es muy lento para correr programas actuales y quizás hasta ni los ejecute, ya sea por problemas de memoria RAM o por una u otra razón.

Una forma de corregir este problema es verificar si es posible expander la memoria de la computadora, o de plano pensar a futuro cuando se compre un equipo observando las tendencias en el mercado que nos dirán hacia donde vamos en cuestión de computación (hardware y software), es preferible hacer un gasto mayor pero con la confianza de que ese equipo durará unos años más en volverse obsoleto que los comunes, y también de acuerdo a las necesidades futuras.

# ALUJO DE DATOS | VELOCIDAD DE LA NED (Performance)

La red de la Escuela de Veterinaria, esta instalado con una topología de Bus Lineal, trabaja con el protocolo de detección de portadora y cuenta con un total de 20 terminales inteligentes, la velocidad con la que fluyen los datos en su bus de comunicación con una longitud de 78 m es de 10 Mbps.

El sistema operativo con que trabaja es el Novell NetWare v3.12 con capacidad para 50 usuarios, este sistema utiliza todos las ventajas para procesadores 386 y 486, incrementa la capacidad de rendimiento de la red, además soporta arriba de 250 usuarios, mientras provee el rendimiento más rápido de un sistema operativo en red en el mercado.

El flujo de datos con la que normalmente se trabaja es menor a la capacidad con la que puede funcionar la red, ya que esta tiene la capacidad de manejar en su Servidor de Archivos la cantidad de 200 Mb de espacio en su disco de trabajo, con una capacidad de procesamiento de 2 Mb a una velocidad de 33 Mhz.

Con lo anterior se concluye, para que la red trabaje a su mayor rendimiento es necesario que exista una constante utilización de archivos físicos para que exista un adecuado flujo de información que permita un aprovechamiento de los recursos con los que cuenta la red.

Te Luis and the Luis and the Luis and the Luis and the Luis and the Luis and the Luis and the Luis and the Luis

# PROCEDIMIENTOS DE PRUEBAS Y VERIFICACIÓN

El contrato de mantenimiento que se tiene es con el Departamento de Sistemas de la Universidad , en el cual el encargado de servicios técnicos revisa periódicamente los equipos y les da mantenimiento .

Los procedimientos que se aplican dentro del centro de computo por parte del administrador de la red se dividen en tres tipos :

- Virus
- Caidas de la red
- Funcionamiento de la red.
- e Virus:

En lo que se refiere a virus es necesario realizar una exploración del diskett con el que el alumno entra a trabajar a la red. Esto es necesario ya que si no se tomaran las medidas necesarias, se correría el riesgo de que toda la red quedara infectada y con desagradables consecuencias para el administrador y el alumno que podría perder su información contenida en el diskett.

Para realizar este procedimiento de verificación se cuenta con vacunas para detectar archivos infectados , los cuales se aplican al momento de diagnosticar el virus . En caso de que se detecte un diskett que este infectado debe ser aislado de los demás y tratar de recuperar los archivos que estén " limpios " .

e Caidas de la red:

En lo que se refiere a caídas de la red lo cual es muy frecuente si no se tienen la conexiones en un buen estado, es decir que si el cable coaxial no esta bien sujeto a la computadora, puede que suceda que la red se caiga en cualquier momento, además de que ocasiona molestias para los usuarios, la información que se esta capturando en sus archivos con los que están trabajando en esos momentos se puede perder.

# Universidad Autónoma de Querétaro **Esc. de Informática**

Para realizar este procedimiento de prevención de caídas del sistema es necesario verificar periódicamente los cables o conexiones de la red, y en caso de que la red sufra una "caída " es indispensable avisar a los usuarios de que apaguen sus equipos y se da de baja la red , posteriormente debe de dar de alta otra vez la red y verificar una por una las conexiones o nodos que integran la red para determinar donde esta el nodo o conexión que esta causando problemas, algo importante es que el administrador de la red debe asegurarse de que no quede ninguno sin conectarse a ella ya que puede ocasionar nuevamente la caída de la red. Por todo ello la importancia de un buen mantenimiento periódico

a UU 1000 metal personal de la provincia de la provincia de la provincia de la provincia de la provincia de la

e Funcionamiento de la red.

Para el administrador de la red es necesario estar informado acerca de como esta funcionando la red , para poder observar problemas que pueden aparecer en cualquier momento, es decir que porcentaje de uso de la red esta utilizándose , cuanto volúmenes están en uso y cual es su aplicación optima para que el sistema sea cada vez más seguro de utilizar, las diferencias que existen entre los buenos y malos sistemas es que los administradores de la red están momtorizando con mayor frecuencia el funcionamiento de la red.

Para llevar a cabo este procedimiento de verificación, la red ofrece al administrador una utileria con la cual se puede dar cuenta sobre la utilización de ella, es decir da la información momento a momento de la situación de la red como cuantos volúmenes están utilizándose, cuantos usuarios están conectados a la red en ese momento así como su número respectivo de ipx , numero de archivos abiertos, así como información de disco, de la conexión, de la misma red ( como tipo de tarjeta ) y también el tiempo transcurrido desde que se dio de alta la red en ese día ; entre otra información valiosa que le sirve al administrador de la red para prevenir cualquier problema o por lo menos ayudarlo en cuanto ocurre cualquier incidente .

Algo que se considera importante mencionar es en cuanto a la revisión del disco duro del servidor , el cual se depura cada ocho a quince días, ya que si no se realizara este procedimiento puede ocasionar que el performance de la red disminuya, además de que todo administrador de la red debe poner especial interés en este aspecto, para que el espacio en disco duro no se sature de archivos que no se utilizan .

<u>L'anno 1988, a un composto della composta dell'anno della composta dell'anno 1988, a un composto dell'anno 1988 della composizione dell'anno 1988 della composizione dell'anno 1988 dell'anno 1988 del 2008 del 2008 del 2008</u>

Como se puede ver estos son solo tres tipos de procedimientos de prueba y verificación que se realizan dentro del Centro de Computo de la Escuela de Vetermaria, a simple vista parecen ser sencillos pero son indispensables para el óptimo funcionamiento de la red.

o NNN 1980 van die geweste geweste geweste geweste geweste geweste geweste geweste geweste geweste geweste geweste geweste geweste geweste geweste geweste geweste geweste geweste geweste geweste geweste geweste geweste gew

### NECESIDADES DE PERSONAL

Para atender el centro de computo es necesario contratar a algún profesional en el área de computación para que este a cargo del centro de computo, así como de impartir las clases de computación que se tienen como materia dentro de la carrera de Medico Veterinario Zootecnista en séptimo y octavo semestre y además de la capacitación a los usuarios, por el momento no se cuenta con alguien porque la persona que venia realizando estas actividades por el momento no labora en la Escuela .

La persona que viene realizando estas funciones actualmente esta como suplente de medio tiempo, lo cual no es posible ya que la red esta en funcionamiento hasta en la tarde o a veces hasta la noche , por ello se hace necesario contratar personal para que atienda la red , en especial una persona que se encuentre relacionada con el área de computación y que tenga nociones de redes , para que no haya ningún problema en cuanto a la capacitación .

# NECESIDADES DE ENTRENAMIENTO U CAPACITACIÓN

El personal que labora en el centro de computo de la escuela de Veterinaria, es egresado de escuela que estudian la computación, para este personal no es necesario la capacitación, más sin embargo es necesario que tenga un entrenamiento acerca de las actividades que se deben realizar en el centro de computo.

En cuanto al usuario que es el alumnado de la escuela, es necesario que se les de capacitación acerca del funcionamiento de la red, la operación del sistema operativo y los recursos con los que cuenta, hay necesidad que se les capacite para el manejo de los diferentes paquetes de aplicación para la realización de sus trabajos de investigación o tareas, en lo que concierne al equipo tiene la limitación de que solo se pueden operar algunos paquetes ya que en la actualidad estos se manejan eficientemente en PC's 386 y 486.

Al personal administrativo es necesario capacitarla para la operación optima de sus PC's así como el mejor manejo de los recursos con los que cuenta el centro de computo para la realización de sus trabajos administrativos.

La capacitación deberá ser constante, por la gran velocidad con la que tecnológicamente avanza la computación, es necesario capacitar a los usuarios con software de actualidad para permitir una utilización optima y constante del centro de computo.

# RIESGOS:

#### NO PREPARARSE ANTE EMERGENCIAS.

LM;—Ú—;z KC NL

El administrador del sistema debe de elaborar estrategias para el caso de que el servidor de archivos de la red u otros sistemas se estropeasen o no pudieran funcionar por alguna u otra razón. El fuego, los problemas eléctricos, las caídas de los equipos, los sabotajes y otras muchas razones pueden hacer que una red deje de funcionar y con ella la organización que dependa de ella. Por ello ha de desarrollar planes para mantener el sistema en funcionamiento , asegurándose la realización de copias de seguridad adecuadas de los datos, y que el método para volver a poner la red completamente en funcionamiento está a punto.

Parte de esos procedimientos habrán de ser delegados en otro responsable, para el caso de que el responsable del sistema no estuviera allí. Una o dos personas más deberán conocer como desconectar el servidor, como protección cuando hay alteraciones en la tensión eléctrica , terremotos, fuego u otras situaciones adversas.

También debe haber gente que sepa hacer copias de seguridad, haciéndose en forma regular. Las copias de seguridad han de colocarse en armarios ignífugos o llevarse a otro lugar.

#### ORGANIZACIÓN DEL HARDWARE .

A medida que aumenta la conectividad entre redes, el papel del administrador de la red se hace más complejo, siendo cada vez más importante el disponer de uno o más de ellos bien formados y competentes, o de asistencia técnica. El responsable de la red o el servicio técnico debe disponer de las herramientas que le permitan mantener en funcionamiento la red y determinar los problemas.

#### SEGURIDAD DE LOS DATOS.

La seguridad comienza en el procedimiento de conexión, a los usuarios se les asigna un nombre de conexión o palabra clave (password) para poder acceder al sistema . La palabra clave puede tener ciertas características , como supervisor puede obligar a los usuarios a cambiar la palabra clave periódicamente, o el uso de claves no usadas anteriormente, impidiendo que los usuarios utilicen cualquiera de las últimas ocho claves definidas.

El administrador ha de desarrollar un plan sobre la forma en que los usuarios pueden acceder a los directorios y archivos, el cual indicará donde se almacenarán estos datos. Los archivos más sensibles se pueden guardar en un directorio seguro, mientras los archivos públicos se pueden situar en un directorio al cual tengan acceso todos los usuarios.

#### SEGURIDAD DEL HARDWARE,

Para que la seguridad de la red sea efectiva , no basta con las medidas relativas al software, sino también han de tomarse medidas fisicas. El propio servidor de archivos ha de estar en un sitio fijo, o encerrado en un armario o sala, los posibles ladrones no podrán llevarse el sistema o sus discos fijos ni flexibles.

Los Sistemas con llave pueden evitar el ser encendidos, por ello la importancia de contemplar estos aspectos dentro de las funciones del administrador de la red.

Tesina del curso de titulación de "Redes Locales" Pag. 60 Documentación de red de la Escuela de Veterinaria.

# PLANES DE CONTINGENCIA

■ En cuanto a alguna emergencia como en caso de incendio no se cuenta con el equipo necesario para combatirlo lo cual representa una deficiencia muy importante a considerar mas adelante.

 $\blacksquare$  El plan a seguir en el caso de que se infecte de algún virus la red o el servidor es el siguiente:

- 1. Dar de baja la red.
- 2. Apagar el servidor y arrancarla con sistema operativo desde drive.
- 3. Insertar el software para detectar el virus (Scan).
- 4. Identificado el virus eliminarlo con el software (vacuna) apropiada al tipo de virus.
- 5. En caso de que los nodos cuenten con disco duro (HD) realizar los pasos anteriores.
- 6. Si el virus ya ha destruido archivos y no es posible restaurarlos o recuperarlos piense en la opción de dar formato al disco duro, debiendo previamente haber respaldado toda la información posible del HD, y asegurándose que la información no este infectada.

■ En caso de que la red sufra una "caída " es necesario seguir el siguiente plan:

- 1. Indispensable avisar a los usuarios de que apaguen sus equipos y se da de baja la red.
- 2. Posteriormente debe de dar de alta otra vez la red y verificar una por una las conexiones o nodos que integran la red para determinar donde esta el nodo o conexión que esta causando problemas, algo importante es que el administrador de la red debe asegurarse de que no quede ninguno sin conectarse a ella ya que puede ocasionar nuevamente la caída de la red. Por todo ello la importancia de un buen mantenimiento periódico

BL CHANNEL CHANNEL CHANNEL CHANNEL CHANNEL CHANNEL CHANNEL CHANNEL CHANNEL CHANNEL CHANNEL CHANNEL CHANNEL CHA

e Si no existiera el equipo de computo en la escuela se tendría que utilizar otros lugares para la impartición de materias de computación, además de que alumnos de otros semestres tienen la necesidad de utilizar computadoras para sus trabajos de investigación, se resume el beneficio monetario a continuación:

La utilización desde la implementación hasta el momento de la documentación de la red que son mas o menos 5 años, ocupado de lunes a sábado, con horario de 8:00 am a 8:00 pm, la renta de un a computadora por hora sale a N\$ 20 ph si utilizan 20 maguinas nos da un costo de N\$ 400 p/h, si por la materia de computación utiliza 5 horas por semana nos daría N\$ 2,000 por semana, ahora por semestre si el semestre por lo general tiene la duración de 4 meses y medio, lo cual tiene 18 semanas, por lo tanto 18 por 2,000 nos da el costo de N\$ 36,000 por semestre, si hasta el momento se ha utilizado durante 5 años, se concluye que ha sido utilizado durante 10 semestres, por lo tanto el costo es de 10 por 36000, nos da el resultado de N\$ 360,000.

# APENDICES:

# APENDICE A

# TOPOLOGÍAS DE NED.

La topología de una red es la forma de distribución de los cables de la red para conectarse con el servidor y con las estaciones de trabajo. La topología es muy importante ya que determina dónde pueden colocarse las estaciones de trabajo, la facilidad con que se tenderá el cable y el costo de todo el sistema de cableado. La flexibilidad ofrecida por una LAN depende en gran medida de su topología, a continuación se describen las configuraciones básicas :

TOPOLOGÍA EN ESTRELLA. Utiliza un dispositivo como punto de conexión de todos los cables que parten de las estaciones de trabajo. El dispositivo central puede ser el servidor o un dispositivo especial de conexión.

Ventajas:

- El diagnóstico de problemas es fácil, debido a que las estaciones de trabajo se comunican a través del equipo central.
- Los fallos en los nodos son fáciles de detectar, y es fácil de cambiar los cables.
- La colisión entre datos es imposible, ya que cada estación tiene su propio cable.
- Resulta fácil ampliar el sistema.

Desventajas:

- En grandes instalaciones, los cables de las estaciones de trabajo tienden a agruparse en la unidad central, creando | una situación propensa a errores de gestión. |
- Pueden necesitarse grandes cantidades de cable costoso, así como un servidor dedicado.

Esc, de Informática

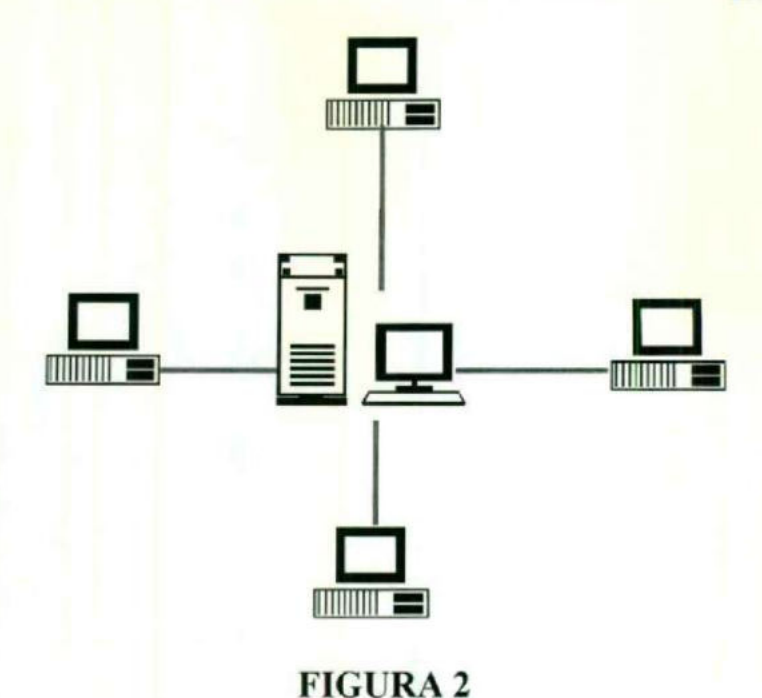

TOPOLOGÍA DE BUS LINEAL. El servidor y las estaciones de trabajo están conectadas a un cable general central. Cada uno de los nodos comparten este cable, y éste necesita acopladores en ambos extremos. Los datos y las señales circulan por el cable, las cueles tienen asociado una dirección destino. Cada nodo verifica las direcciones de los paquetes que circulan por la red para ver si alguna coincide con la suya propia. Las redes Ethernet y G-Net son ejemplos de esta topología.

Ventajas:

- Utiliza una cantidad de cable mínima, y el cable es muy fácil de instalar.
- La configuración es de un costo bajo.

Desventajas:

- El cable central puede convertirse en un cuello de botella en entornos con un tráfico elevado.
- Es dificil aislar los problemas de cableado en la red y determinar que estación o segmento de cable los origina.
- Una rotura en el cable hará caer el sistema.

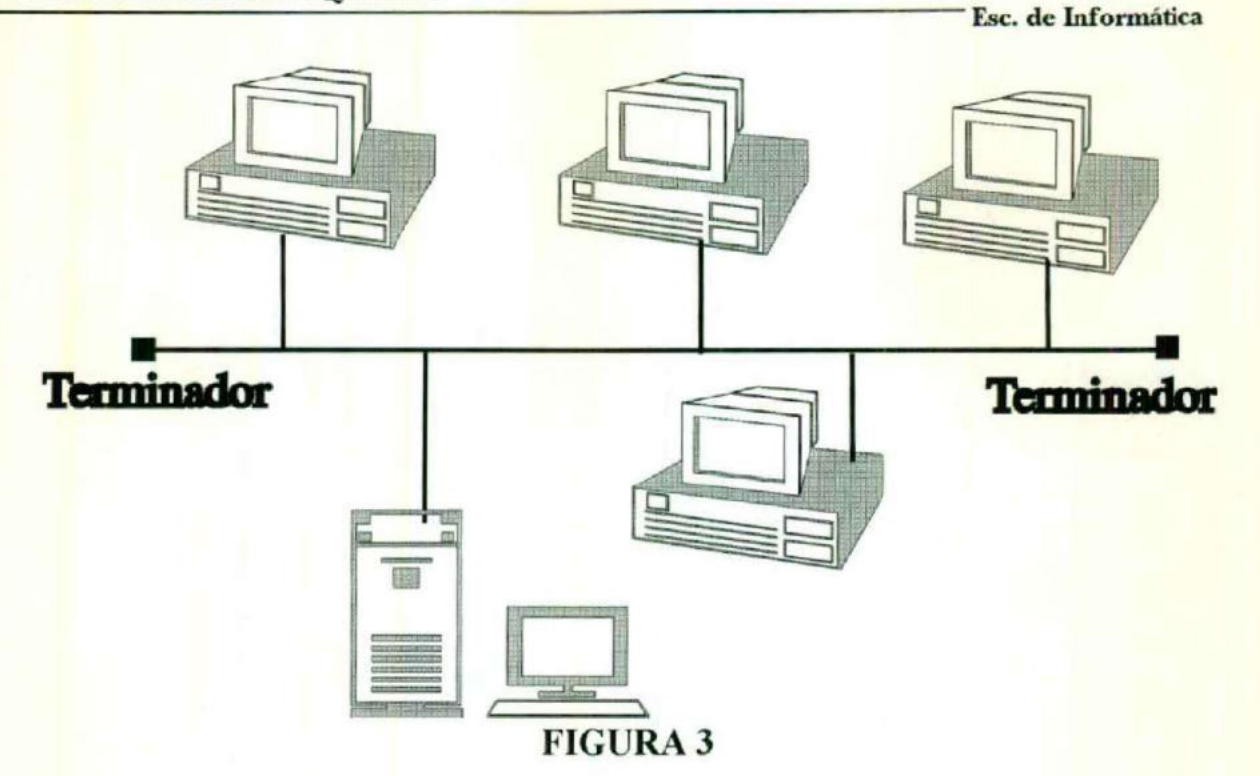

TOPOLOGÍA EN ANILLO. Las señales viajan en una única dirección a lo largo de un cable que forma un bucle cerrado. En cada momento, cada nodo pasa las señales a otro nodo. Los datos transmitidos en la red tienen asignada una dirección especifica.

Ventajas:

- A menudo las redes pueden extenderse a largas distancias.
- El costo de total del cableado es menor que en una configuración en estrella y posiblemente igual al del bus lineal.

Desventajas:

- El complicado cableado debe cerrarse sobre sí mismo.
- Una rotura en el cable hará caer el sistema.

Universidad Autónoma de Querétaro **Esc. de Informática** 

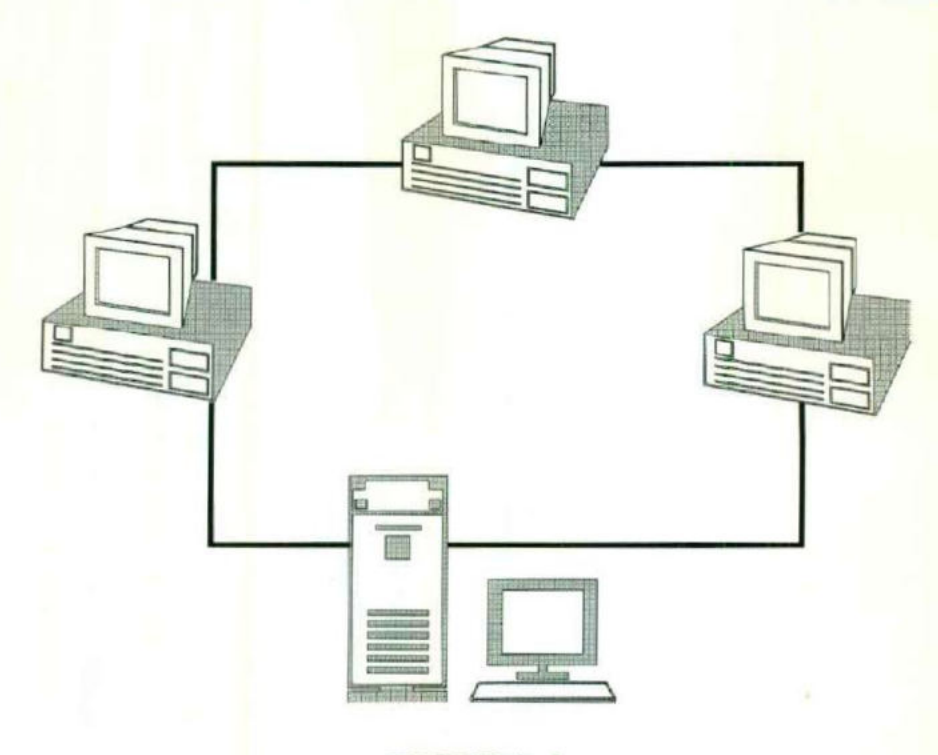

#### FIGURA 4

TOPOLOGÍA COMBINADA ESTRELLA/BUS. Un multiplexor de señal ocupa la posición del dispositivo central. El sistema de cableado puede tomar la configuración de un bus lineal o de un anillo. Ofrece ventajas en el cableado de edificios que tienen grupos de trabajo separados por distancias considerables. Tienen las ventajas y desventajas de las topologías de estrella y de bus. Un ejemplo

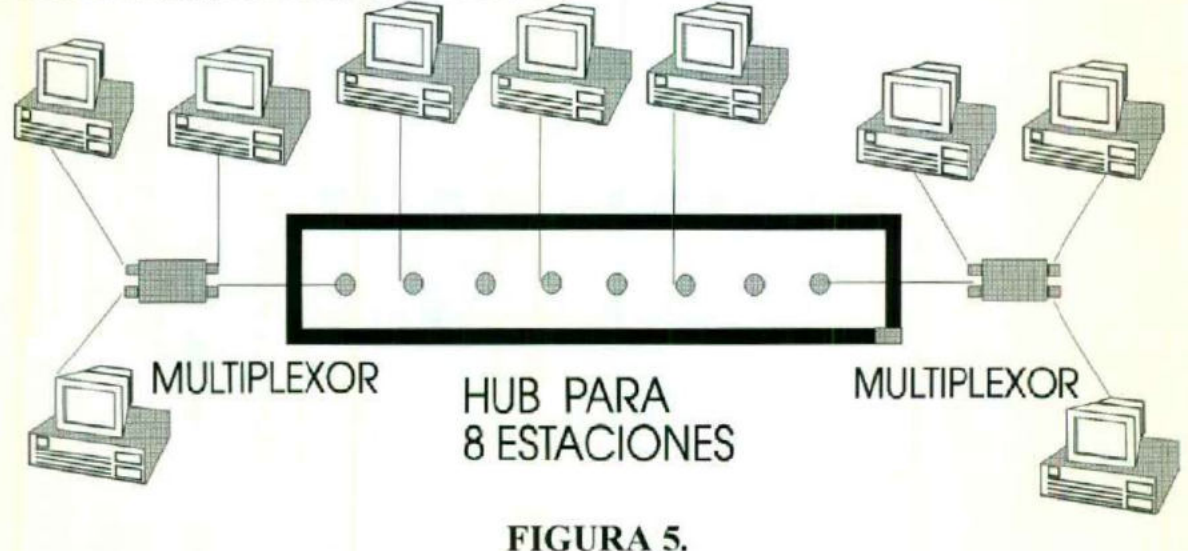

Tesina del curso de titulación de "Redes Locales" **Mag. 1988** - 68 Pag. 68

Documentación de red de la Escuela de Veterinaria.

TOPOLOGÍA COMBINADA ESTRELLA/ANILLO. Se pasa un "testigo" de comunicaciones alrededor de un conector central. Las estaciones de trabajo se extienden a partir de este conector para incrementar las distancias permitidas. Tiene algunas ventajas y desventajas de las topologías de estrella y anillo. Ejemplo de esta combinación esta la red Token Ring de IBM.

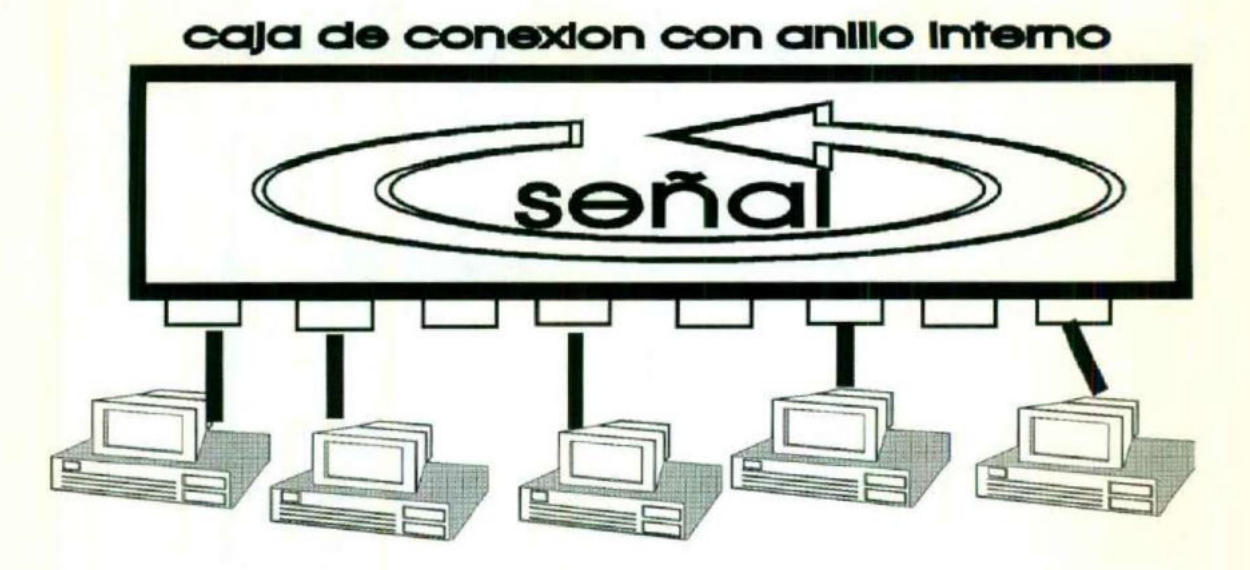

FIGURA 6

Tesina del curso de titulación de "Redes Locales" Pag. 69 Documentación de red de la Escuela de Veterinaria.

# APENDICE B

# PROTOCOLOS DE COMUNICACIÓN.

Las tarjetas de conexión de red están diseñadas para un tipo de topología. Los circuitos de la tarjeta proporcionan los protocolos para la comunicación con el resto de las estaciones de la red a través del cableado. Un protocolo establece las direcciones que determinan cómo y cuándo una estación de trabajo puede acceder al cable y enviar paquetes de datos. Los más utilizados son cuatro. Estos se diferencian en el punto en que reside el control y la forma de acceso al cable.

PROTOCOLO DE COMUNICACIÓN DE CIRCUITOS. Un nodo puede solicitar el acceso a la red, inmediatamente un circuito de control le da acceso al nodo, salvo en el caso de que la línea esté ya ocupada. Al realizarse la comunicación, se impide el acceso al resto de los nodos.

CONTROL DE ACCESO POR SONDEO. Un controlador central solicita que los nodos envíen alguna señal y les da acceso si es necesario.

ACCESO MÚLTIPLE POR DETECCIÓN DE PORTADORA (CSMA, de "Carrier Sense Multiple Acces"). Este método se utiliza en las redes con topología de bus. Los nodos sondean continuamente la línea para verificar si esta siendo utilizada o si existen datos con dirección a ellos. Si dos nodos tratan de accesar la línea, se detecta el acceso múltiple, y uno de los nodos detendré su acceso para reintentarlo posteriormente.

PASO DE TESTIGO. Se envía un testigo o mensaje electrónico a lo largo de la red. Los nodos pueden utilizar este mensaje , si no está siendo utilizado, para enviar datos a otros nodos. Cómo solo hay un testigo es imposible que existan colisiones, y el rendimiento de la red permanece constante.

### APENDICE C

—La construction de la construction de la construction de la construction de la construction de la construction

### COMPONENTES DE UNA NED.

Una red esta conformada por cuatro componentes fisicos individuales que funcionan bajo el Netware de Novell, los cuales son:

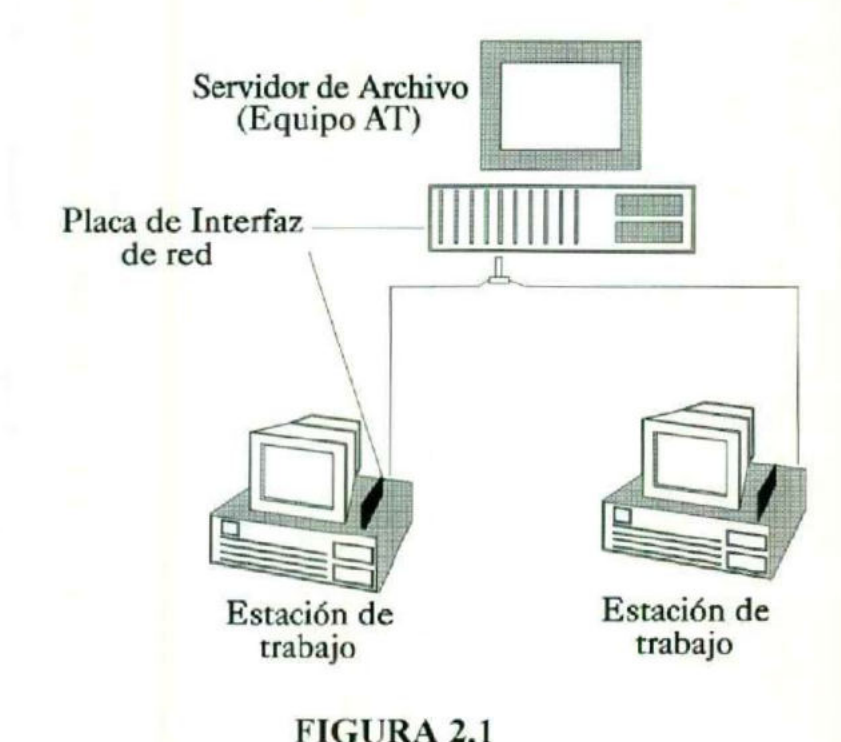

#### **Y** Servidores de archivos.

Un servidor de archivos es una computadora utilizada para gestionar el sistema de archivos de la red; da servicio a las impresoras de la red, controla las comunicaciones de la red y realiza otras funciones. Un servidor puede estar dedicado, en cuyo caso emplea todo su procesamiento para el funcionamiento de la red, o puede ser no dedicado, empleando en este caso parte de sus recursos para ser una estación de trabajo y a la vez servidor de archivos de toda la red. El servidor tiene que mantenerse lo más cerca posible al rendimiento previsto.

El rendimiento (throughput) de un servidor es una combinación de varios factores, incluyendo el tipo de procesador, la velocidad, el factor de estados de espera, el tamaño del canal de acceso a memoria, el tamaño del bus y la existencia de memoria cache, así como las prestaciones del disco fijo y otros factores.

#### Y Puestos de trabajo con computadoras personales u otros dispositivos inteligentes (Estaciones de trabajo).

O CHARGE IS CONSIDERED TO CHARGE IT CONSIDERED TO A LIGHT OF CONSIDERATION OF CHARGE IT CONSIDERED TO A LIGHT OF

Las estaciones de trabajo se conectan al servidor a través de la placa de conexión de red y el cableado correspondiente, este tipo de estaciones son, generalmente, sistemas inteligentes, tales como PC IBM o compatibles con unidades de disquete o disco fijo. El procesamiento distribuido se basa en que las PC'S conectadas a la red realizan su propio procesamiento después de cargar los programas y los datos desde el servidor. Esto libera al servidor para que pueda dedicarse a tareas de la red. Los archivos y datos extraídos del servidor se devolverán al mismo, donde pueden ser utilizados por otra estación de trabajo o incluidos en la copia de seguridad realizada a partir del servidor.

#### Y Placas de conexión red (NIC, de "Network Interface Card").

Las placas o tarjetas de red permiten la conexión por medio del cableado del servidor y las estaciones de trabajo, existen numerosos tipos de placas, esto es debido a la abundancia de diseños a nivel físico y al desarrollo que se produjo antes de que el software de red fuera base del estándar. La circuitería de la placa suministra los protocolos y órdenes necesarios para soportar el tipo de red al que esta destinada la placa.

### **V** Cableado.

Ya que se instaló el servidor, las estaciones de trabajo, y las placas de red, se debe utilizar cable de red para interconectar todo el conjunto. El tipo de cable <sup>a</sup> utilizar debe ser al adecuado dependiendo de la velocidad, el tendido, y las condiciones ambientales de su alrededor, existen varios tipos de cable, habrá que asegurarse que empleará el correcto.

Tesina del curso de titulación de "Redes Locales" Pag. 72 Documentación de red de la Escuela de Veterinaria.

# BRIDGES Y GATEWAYS

Dentro de cualquier LAN puede haber un dispositivo que la conecte a otra LAN, denominado bridge, o a otro sistema operativo, denominado gateways. Las conexiones con otro sistema operativo se realizan generalmente con grandes computadoras o minicomputadoras. El proceso de realizar conexiones que se salen de la topología normal de un LAN se denomina internetworking (interconexión entre redes).

### APENDICE D

## GORMAS DE CONECTAR UN CABLE COAXIAL

Existen dos formas de conectar una computadora a un cable coaxial .

La primera consiste en cortar el cable en dos partes e insertar una unión en T que es el conector que reconecta el cable, pero al mismo tiempo provee una tercera conexión hacia la computadora.

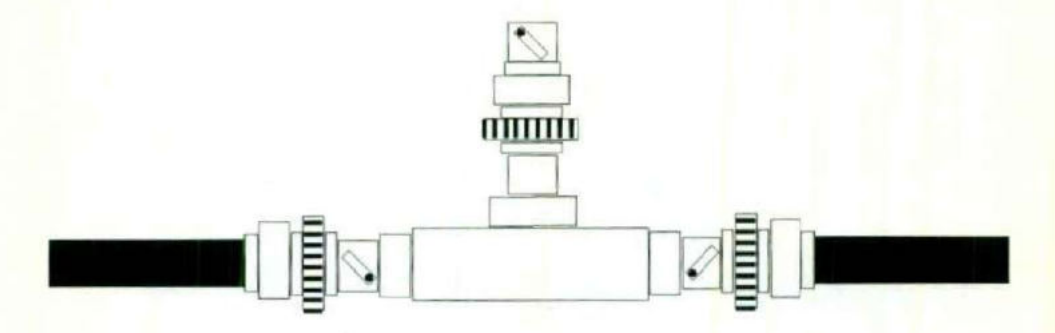

Conexión en T.

La segunda forma de conexión se obtiene utilizando un conector tipo vampiro, que es un orificio con un diámetro y profundidad muy precisos, que se perfora en el cable y termina en el núcleo del mismo, este orificio se atornilla un conector especial que lleva a cabo la misma función de la unión T, pero sin la necesidad de cortar el cable en dos.

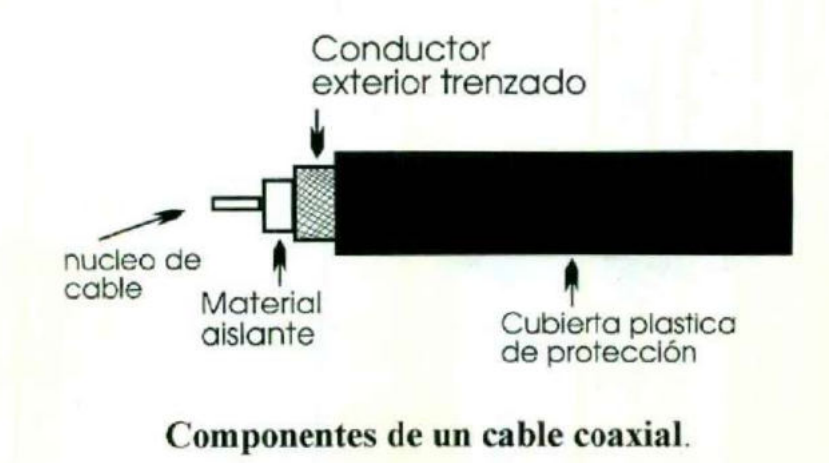

Tesina del curso de titulación de "Redes Locales" Pag. 74 Documentación de red de la Escuela de Veterinaria.

#### Esc, de Informática

El hecho de incluir una unión en T implica realizar un corte en el cable lo cual significa desconectar la red por unos minutos. Para una red de gran producción, en la que constantemente se conectan nuevos usuarios, el hecho de parar el funcionamiento de la red , aún por unos cuantos minutos puede ser un acto indeseable . Además, cuantos más conectores haya en el cable existe una mayor probabilidad de que alguno de ellos tenga una mala conexión y ocasione problemas en la red. Los conectores tipo vampiro no presentan este tipo de problemas, pero su instalación requiere de un gran cuidado, si el orificio es demasiado profundo, se puede llegar a romper el núcleo y producir dos partes sin conexión alguna, si la profundidad del orificio no es suficiente , se pueden obtener errores intermitentes en la conexión.

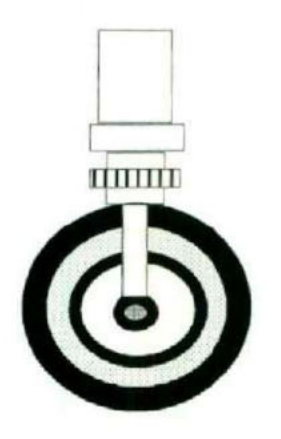

Conexión Vampiro.

Los cables que se utilizan con la conexión tipo vampiro son más gruesos y de mayor precio que los utilizados con la unión en T.
### APENDICE E

# CREACIÓN DE INX, NETX Y FORMA DE ENTRAR A LA RED

## CREACIÓN DE INX Y NETX

Para la creación del IPX y NETX, se logra a través de los programas SHGEN y NETGEN/ELSGEN, los cuales se encuentran en los discos del sistema operativo que se instala. Estos programas se ejecutan de diversas formas dependiendo de la situación en que se instalarán las estaciones de trabajo.

#### Método con disquete

El método estándar con discos flexibles se ejecuta utilizando uno o dos drives. Por la gran cantidad de cambios de discos es conveniente evitar este método. Se presenta una lista con características y requerimientos del método:

- . Utilizar si se carece de un disco fijo con espacio para almacenar SHGEN.
- » Con dos drives evitarán errores en intercambios de discos.
- » El sistema debe disponer mínimo 640 K de RAM y funcionar con DOS 3.0 o una superior.
- . El sistema arrancará con estos parámetros de CONFIG.SYS: FILES=20 y BUFFERS=15.

Pasos del método:

- 1. Hacer copia del conjunto de discos con la orden DISKCOPY del dos.
- 2. Ejecutar SHGEN para crear discos del shell de las estaciones de trabajo. Ejecutar SHGEN y crear un disco para cada tipo distinto de placa de red.

#### Método con disco RAM

Este método es útil si solo se dispone de un drive. Características y requisitos:

- Utilizar el método solo con NETGEN/ELSGEN.
- Tiene ventajas si se ejecuta NETGEN/ELSGEN en un único disco fisico.  $\bullet$
- Requiere 1 MB de memoria (640 K de base y 340 de extendida).  $\bullet$
- Una parte de la memoria de la computadora se debe configurar como un disco RAM, utilizando controladores como VDISK.SYS, descrito en manuales del DOS.
- El sistema arrancará con estos parámetros de CONFIG.SYS: FILES=20 y BUFFERS=15.

#### Pasos del método

- 1. Hacer copia del conjunto de discos con la orden DISKCOPY del dos.
- 2. Crear un disco RAM en la memoria del sistema, con una utilidad del tipo de VDISK.
- 3. Desde el directorio GENERATE, ejecutar SHGEN para generar los discos con el shell(de interfaz) de las estaciones de trabajo. Ejecutar SHGEN y crear un disco para cada tipo distinto de placa de red.

#### Método con disco fijo

Este método es rápido y sencillo. Características y requisitos:

- Se necesita 1 MB de espacio en disco disponible y 640 K de memoria.
- Necesita la versión 3.0 del DOS o una superior.
- · El sistema arrancará con estos parámetros de CONFIG.SYS: FILES=20 y BUFFERS=15.
- Debe disponer de un disco fijo en el que quepa el conjunto de discos de NetWare.
- Este método de instalación es útil para distribuidores e instaladores que deseen mantener los archivos de NetWare en el disco fijo ara futuras instalaciones.

Pasos del método

- 1. Crear un directorio GENERATE en el disco fijo, desde el que se ejecutarán los programas SHGEN y NETGEN/ELSGEN.
- 2. Ejecutar primero el programa SHGEN desde el directorio GENERATE. En el disco fijo se copiarán otros directorios con archivos . SHGEN generará las shell de las estaciones de trabajo. Ejecutar SHGEN y crear un disco para cada tipo distinto de placa de red.

### ARRANQUE DEL SERVIDOR

Cuando se ha instalado el NetWare en el servidor, éste se puede arrancar. Para un servidor dedicado como el de Veterinaria, para arrancar desde un servidor dedicado, basta con activar el interruptor. NetWare entra en su procedimiento de arranque, la pantalla visualizará información acerca del arranque, informándonos de los problemas que aparezcan. Se monta el volumen SYS, se comprueban las conexiones y las colas, inicializando todas las placas del sistema, al poco tiempo aparecerán los dos punto (:) como indicador después de un texto con el mensaje de licencia , indicando que se encuentra en modo consola, pudiendo ejecutar órdenes. Si aparecen los dos puntos, la red ha arrancado adecuadamente.

## DESCONEXIÓN DEL SERVIDOR

La orden DOWN desactiva el servidor de archivos. Antes de desactivarlo totalmente, lleva a cabo algunas tareas internas, tales como escribir los buffers de cache necesarios en disco. Antes de ejecutar esta orden, hay que asegurarse siempre que todos los usuarios se han desconectado del servidor . Podemos ejecutar la orden BROADCAST para enviar un mensaje a todos los usuarios, indicándoles que deben terminar su conexión.

<u>Edition of the second contract of the second contract of the second contract of the second contract of the second</u>

e

La orden se ejecuta introduciendo

#### DOWN

];];—]l e ;]LILLo

Como los buffers de cache pueden tener información importante en memoria , nunca debemos desactivar un servidor accionando el interruptor de alimentación. Primero tenemos que ejecutar la orden DOWN para escribir los buffers de cache, cerrar todos los archivos abiertos y actualizar las tablas de asignación de archivos.

## ARRANQUE DE LAS ESTACIONES DE TMABAJÓ

Las distintas estaciones de trabajo se arrancan con los discos de arranque DOS preparados en la fase SHGEN o desde el disco fijo, usando los archivos creados por SHGEN, Estos archivos, IPX.COM y NETx.COM, han de ejecutarse para conectarse a la red.

Los pasos para establecer la conexión se puede resumir:

- » Arrancar el DOS en la estación de trabajo desde un disco fijo o flexible.
- Ejecutar IPX:COM para inicializar la red.
- <sup>e</sup>Ejecutar NETx.COM para arrancar el interfaz software con el DOS.
- . Cambiar la unidad lógica por omisión de la red(generalmente F:).
- . Escribir LOGIN para iniciar el procedimiento de conexión.

# SALIR DE SESIÓN DE RED

Cuando el usuario a finalizado sus tareas en la red, es necesario que se ubique en el directorio PUBLIC y ejecutar la función LOGOUT, la cual saldrá automáticamente de la sesión de red y se ubicara en el drive por omisión de la workstation.

— Popular Management Company of the Company of the Company of the Company of the Company of the Company of the

### RECOMENDACIONES

Después de haber realizado este documento se considera importante el realizar las siguientes recomendaciones :

Implantar un control eficaz sobre el acceso a usuarios ya que en la actualidad no se logra en forma eficiente.

Reubicar los nodos de la red de tal manera que los cables no estén al paso de los usuarios. ( para evitar que algún alumno accidentalmente mueva las conexiones de la red y esta sufra una caída ).

Capacitar a los prestadores de servicio para brindar ayuda a los usuarios en el momento que lo requieren, además de que permanezcan dentro del centro de computo en sus horas de servicio.

Instalar equipo contra incendios como son los extinguidores ya que no se cuenta con ellos, y son importantes porque pueden salvar la vida.

Modificar los derechos a los usuarios de tal forma que evite posibles infecciones en el servidor. es decir que el usuario no pueda escribir en el disco de la red.

r Realizar una verificación de posible existencia de virus en los discos de trabajo de los usuarios antes de entrar a trabajar en las computadoras.

**T** Contar con una copia de sistema operativo en disco flexible para utilizarlo en el momento que se requiera.

Contar con una copia de herramientas que le permitan al administrador recuperar información de discos dañados.

## CONCLUSIÓN (JAVIER CAMPOS)

La realización de esta tesina, documentando una red, en este caso la red de la escuela de Medicina Veterinaria y Zootecnia, fue una de las primeras experiencias practicas en redes, en donde se verifico y se aprendió como se encuentra administrada la red, así como la función que juega dentro de la institución y el beneficio que provee a las funciones de la escuela.

El ambiente Novel NetWare que es el sistema operativo que se estudio y es el que se encuentra manejando esta red, es uno de los sistemas más prácticos ya interactúa con el sistema DOS para PC's, que es uno de los sistemas más conocidos en computadoras personales. Además de que permite interconectividad con otros sistemas operativos para red como son UNIX, SOLARIS, etc. También permite la interconectividad con otros equipos como es la Macintoch de Apple, y como si fuera poco tiene la capacidad y ventaja de poder conectarse ya sea vía satélite, teléfono, fibra óptica o coaxial, con otras LAN.

En la actualidad una red es muy común en empresas medianas y grandes, la ayuda que ofrece el tener una red es incomparable ya que evita el manejo de papeleos, como es el tener que mandar memorándum de departamento en departamento, ahorra tiempo y esfuerzo, y administra, controla de forma más eficiente y óptima cualquier tipo de información que maneje la organización de las empresas.

Para terminar, este tipo de curso ayuda muchisimo para la actualización de un licenciado en Informática, ya que los profesionistas en este ramo que no tengan conocimientos de redes se quedarían estancados, como lo mencione anteriormente todas las empresas ya cuentan con redes de área local, y este es un campo que se debe de explotar, por que en un futuro todo estará conectado a una red.

# CONCLUSION (Javier Luna M.)

Al término de la tesina que se realizó , considero que como conclusión de ella es que muchas veces no se lleva a cabo lo que en la teoría se presenta, ya sea por falta de un control adecuado en el acceso de los usuarios ó también por que el administrador no considera importante el aplicar medidas de control, o sea , no las valora lo suficiente y por ello se presentan problemas en la red.

Sabemos que una red de computadoras es de gran importancia para cualquier organización que desea estar bien informada y así tener un funcionamiento más dinámico en los diferentes procesos que realiza. Por eso la importancia de tener bien documentada la red, para poder recurrir a ella en momentos que se presenten problemas y se puedan resolver sin mayor dificultad .

Pero algo importante es que no hay que olvidar que la tecnología va creciendo a un paso acelerado y el desarrollo de software también lo esta haciendo, quizás en unos años más las necesidades de la red cambien y sea necesario realizar un cambio para que el centro de computo realice su misión de una forma óptima .

Como experiencia creo que resultó importante en lo personal el realizar este trabajo ya se aprendió de él muchas cosas que quizás en la teoría no se lograban comprender en su totalidad .

Espero que con este trabajo que se realizó sirva de algo al administrador de la red , para solucionar algún día un problema que se le presente y si es así , este esfuerzo y trabajo habrá valido la pena el realizarlo.

# BIBLIOGRAFÍA

### Sheldoh, Tom Novell NetWare 386, Manual de referencia Me Graw Hill 1992

Manuales de Novell NetWare v3.12 de: Conceptos **Overview** Instalation y upgrade Sereier Backup

> Pc Magazine ( En Español ) Abril de 1994

Tesina del curso de titulación de "Redes Locales" Documentación de red de la Escuela de Veterinaria. Pag. 83